## **ESCUELA SUPERIOR POLITÉCNICA DEL LITORAL**

## **Facultad de Ingeniería en Electricidad y Computación**

Gestor de terapias para padres de niños en el espectro autista

## **PROYECTO INTEGRADOR**

Previo la obtención del Título de:

## **Ingeniero en Ciencias Computacionales**

Presentado por: Roger Ismael Avilés García Víctor Jesús Moyano Salazar

GUAYAQUIL - ECUADOR Año: 2021

## **DEDICATORIA**

Este proyecto va dedicado para todos mis seres queridos que estuvieron conmigo alentándome en cada momento de mi vida estudiantil, desde la escuela hasta la universidad, dándome las fuerzas y ánimos suficientes para nunca decaer.

**Roger Ismael Avilés García**

El presente proyecto se lo dedico a Dios por permitirme afrontar este reto, también a mi madre Sandra y a mis abuelos Walter y Bella que son mi apoyo incondicional en cada momento y que con su amor y consejos me han guiado en cada momento de mi vida.

**Víctor Jesús Moyano Salazar**

### **AGRADECIMIENTOS**

Agradezco a Jehová Dios por darme 2 maravillosas madres Patricia y Francia, que hicieron todo lo posible para que salga adelante y convertirme en el hombre que soy ahora. A mi hermana Sofía por estar siempre a mi lado apoyándome en todo. A mi abuelo Marco por cuidarnos como un padre.

También a todos mis amigos que me acompañaron en esta larga aventura desde el pre hasta el final de la carrera. Además, a mi compañero de tesis por su esfuerzo y tiempo invertido en la realización del proyecto.

#### **Roger Ismael Avilés García**

Le agradezco a Dios por darme una familia maravillosa, que ha sabido guiarme para que cumpla con todas mis metas. Agradezco a mi compañero de tesis por acompañarme en este reto. También a todos quienes me acompañaron durante esta historia. Finalmente quiero agradecer a mis gatos Teo y Tommy quienes me acompañaron en cada momento.

**Víctor Jesús Moyano Salazar**.

## **DECLARACIÓN EXPRESA**

"Los derechos de titularidad y explotación, nos corresponde conforme al reglamento de propiedad intelectual de la institución; Roger Ismael Avilés García y Víctor Jesús Moyano Salazar y damos nuestro consentimiento para que la ESPOL realice la comunicación pública de la obra por cualquier medio con el fin de promover la consulta, difusión y uso público de la producción intelectual"

Roger Anilés

Roger Ismael Avilés García

Moncraate

Víctor Jesús Moyano Salazar

### <span id="page-6-0"></span>**EVALUADORES**

LUCIA MARISOL VILLACRES FALCONI Digitally signed by LUCIA MARISOL VILLACRES FALCONI Date: 2022.02.23 11:27:26 -05'00'

**Boris Vintimilla Burgos Lucía Villacrés Falconi**

PROFESOR DE LA MATERIA PROFESOR TUTOR

#### **RESUMEN**

<span id="page-7-0"></span>Los niños en el espectro autista requieren acceder a varias sesiones de terapias durante la semana, sin embargo, el transporte y el costo de las terapias presenciales son una barrera económica para padres de escasos recursos. Las sesiones terapéuticas son necesarias para que los niños con trastorno del espectro autista puedan mejorar su calidad de vida y desarrollar habilidades que les permitan ser lo más independiente posible. Estas sesiones tomadas de forma recurrente ayudarán a que los niños con el trastorno del espectro autista desarrollen relaciones sociales, concentración al realizar actividades, y a expresar sus sentimientos de mejor manera. Por lo que se propone desarrollar un sistema gestor de terapias para el manejo y control de las sesiones en niños con autismo que permita la interacción entre los padres de familia y terapeutas.

Por esta razón, se desarrolló una aplicación web utilizando Angular y Django, creada a partir de las necesidades expuestas por el cliente mediante la planificación de entregables semanales priorizando las funcionalidades más importantes.

Como resultado se obtuvo que un 89% de los usuarios pudieron finalizar las tareas exitosamente tanto en el módulo padre de familia como del terapeuta, con un tiempo promedio de 1 y 2 minutos respectivamente.

Finalmente, se concluye que la aplicación web permite la gestión eficiente de usuarios, horarios, tareas y recursos para los usuarios terapeuta, padre de familia y administrador cumpliendo con los objetivos planteados.

**Palabras Clave:** Niños con espectro autista, terapias online, gestión de horarios, administración de tareas y recursos.

### *ABSTRACT*

<span id="page-8-0"></span>*Children on the autism spectrum require access to several therapy sessions during the week, however, transportation and the cost of face-to-face therapies are an economic barrier for low-income parents. Therapeutic sessions are necessary so that children with autism spectrum disorder can improve their quality of life and develop skills that allow them to be as independent as possible. These sessions taken on a recurring basis will help children with autism spectrum disorder develop social relationships, concentration when performing activities, and express their feelings in a better way. Therefore, it is proposed to develop a therapy management system for the management and control of sessions in children with autism that allows interaction between parents and therapists.*

*For this reason, a web application was developed using Angular and Django, created from the needs expressed by the client through the planning of weekly deliverables prioritizing the most important functionalities.*

*As a result, it was obtained that 89% of the users were able to complete the tasks successfully in both the parent and therapist modules, with an average time of 1 and 2 minutes, respectively.*

*Finally, it's concluded that the web application allows the efficient management of users, schedules, tasks and resources for the therapist, parent and administrator users.*

*Keywords: Children with autism spectrum, online therapies, schedule management, task management and resources.*

## ÍNDICE GENERAL

<span id="page-9-0"></span>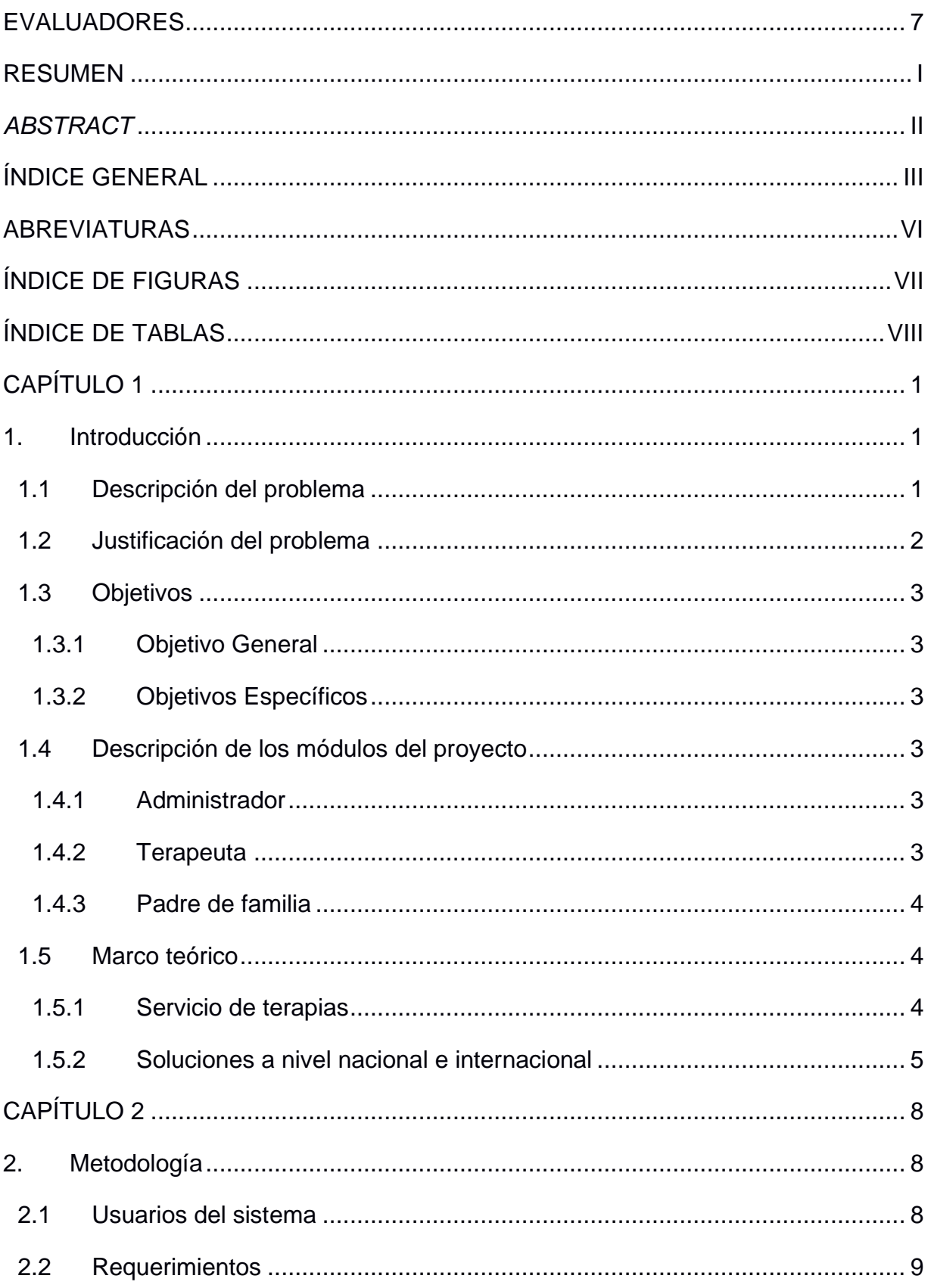

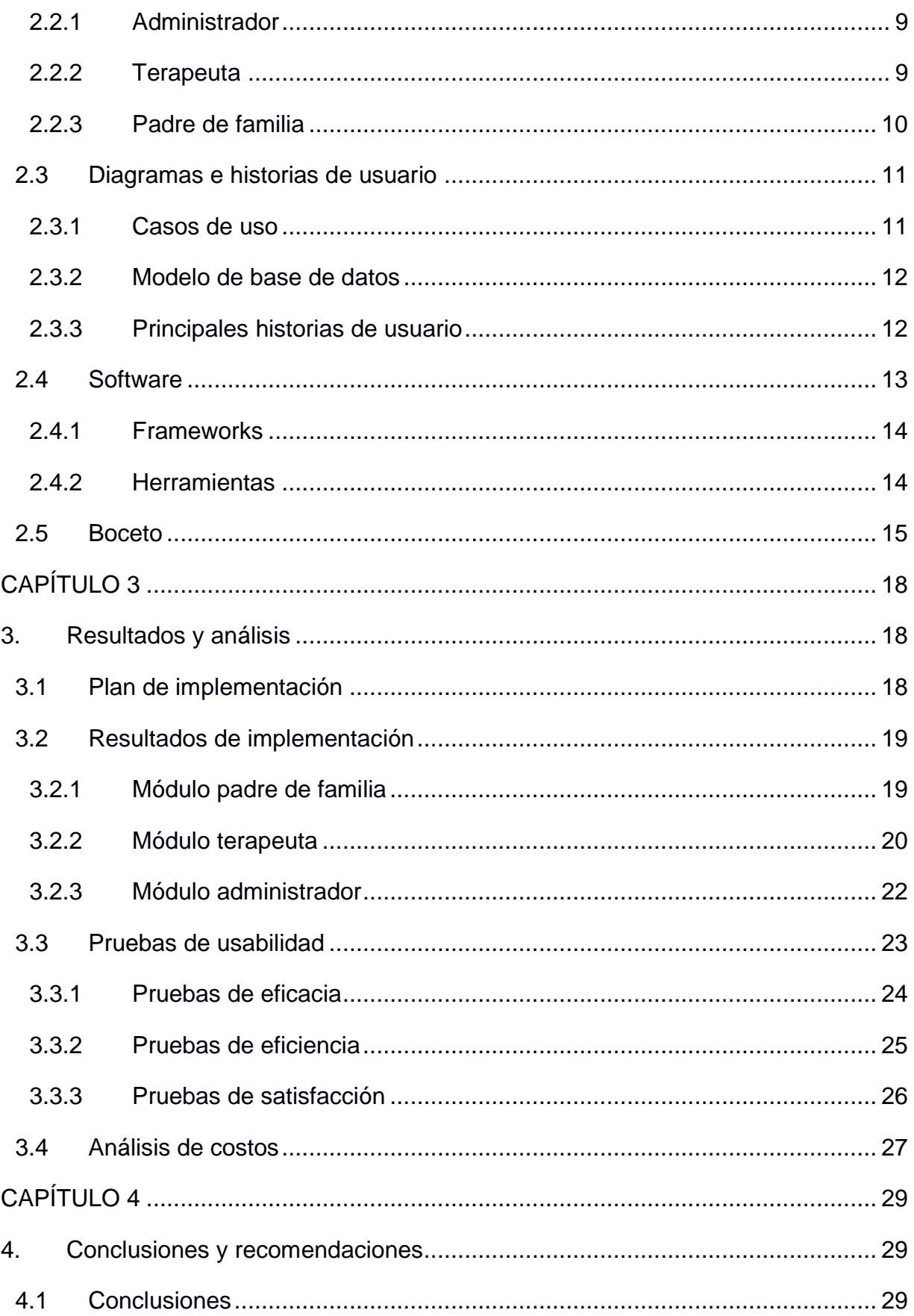

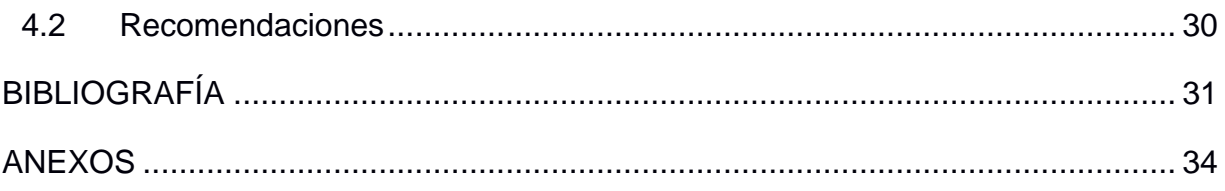

## **ABREVIATURAS**

- <span id="page-12-0"></span>ESPOL Escuela Superior Politécnica del Litoral
- OMS Organización Mundial de la Salud
- TEA Trastorno del Espectro Autista
- APADA Asociación de Padres y Amigos Defensores del Autismo

## **ÍNDICE DE FIGURAS**

<span id="page-13-0"></span>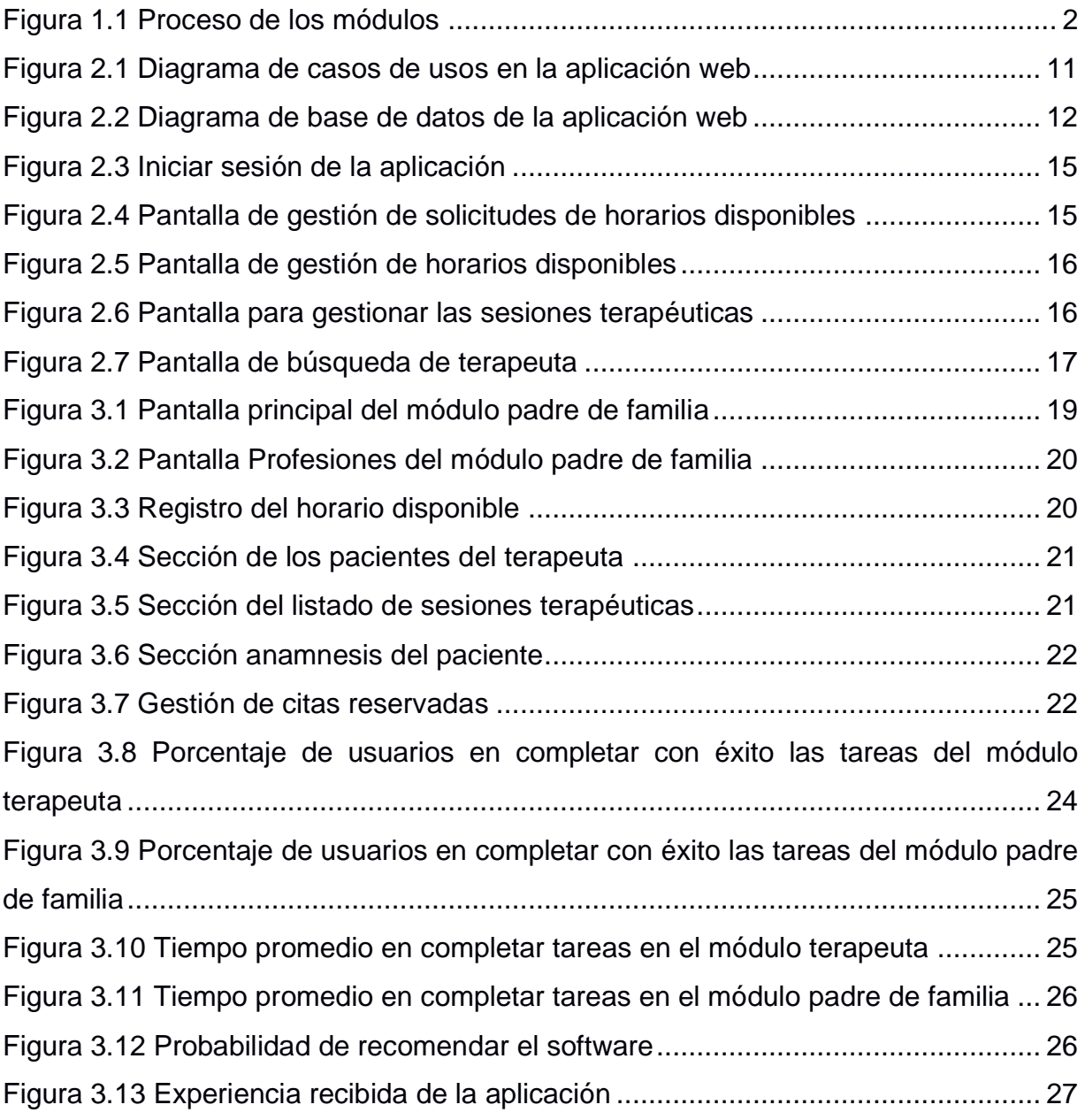

## **ÍNDICE DE TABLAS**

<span id="page-14-0"></span>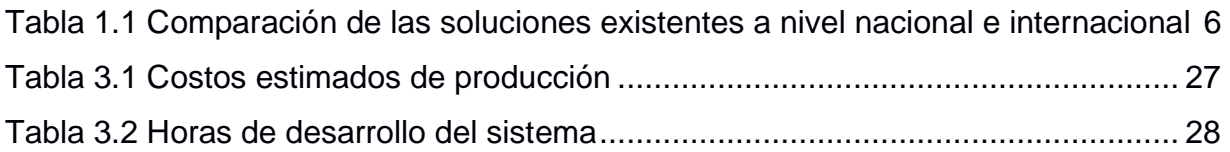

# **CAPÍTULO 1**

#### <span id="page-15-1"></span><span id="page-15-0"></span>**1. INTRODUCCIÓN**

En este capítulo se presenta una descripción al problema que motiva este proyecto de graduación. Específicamente, se explica la naturaleza del trastorno del espectro autista, el rol de las terapias en el tratamiento de este trastorno, y las barreras que enfrentan muchos padres en acceder a las terapias necesarias. Además, se expone la justificación y objetivos planteados para este proyecto, detallando los módulos que se esperan desarrollar para los usuarios administrador, terapeuta y padre de familia. Finalmente, se revisa trabajos existentes sobre el manejo de las sesiones presenciales por parte de los terapeutas, y soluciones web y móvil existentes tanto a nivel nacional e internacional.

#### <span id="page-15-2"></span>**1.1 Descripción del problema**

El trastorno del espectro autista (TEA) es una afección relacionada en el desarrollo del cerebro que afecta tanto en la interacción social y la comunicación [1]. En los primeros años de vida, el infante puede emitir alertas como: no responder a su nombre, no mira a los ojos, prefiere estar solo, es hipersensible a algunos ruidos, se resiste a los abrazos y caricias [2]. No existe una cura para quienes son diagnosticado dentro del espectro, sino un tratamiento a largo plazo compuesto de una serie de terapias para mejorar habilidades sociales y conductuales.

Es critico para el niño el recibir una evaluacion clinica temprana por parte de un profesional para determinar el nivel de autimo y recibir el correspondiente tratamiento de forma inmediata. Según un reporte realizado en el 2018 por la Organización Mundial de la Salud (OMS), registraron un total de 1.521 casos de autismo en el Ecuador, donde la gran mayoría no recibe los cuidados adecuados, además no están contabilizados aquellos que lo padecen, pero desconocen y también los que han sido mal diagnosticados [3].

Además de la evaluación inicial, los niños en el espectro autista requieren acceder a varias sesiones de terapias durante la semana, sin embargo, el transporte y el costo de las terapias presenciales son una barrera económica para padres de escasos recursos [4]. En consecuencia, el avance generado en los niños con respecto al lenguaje, habilidad social y conductuales empiezan a disminuir.

En este trabajo de graduación, se plantea desarrollar una plataforma web que permita gestionar las terapias para padres en niños con el espectro autista. El proyecto cuenta con 3 módulos, administrador, terapeuta y padre de familia.

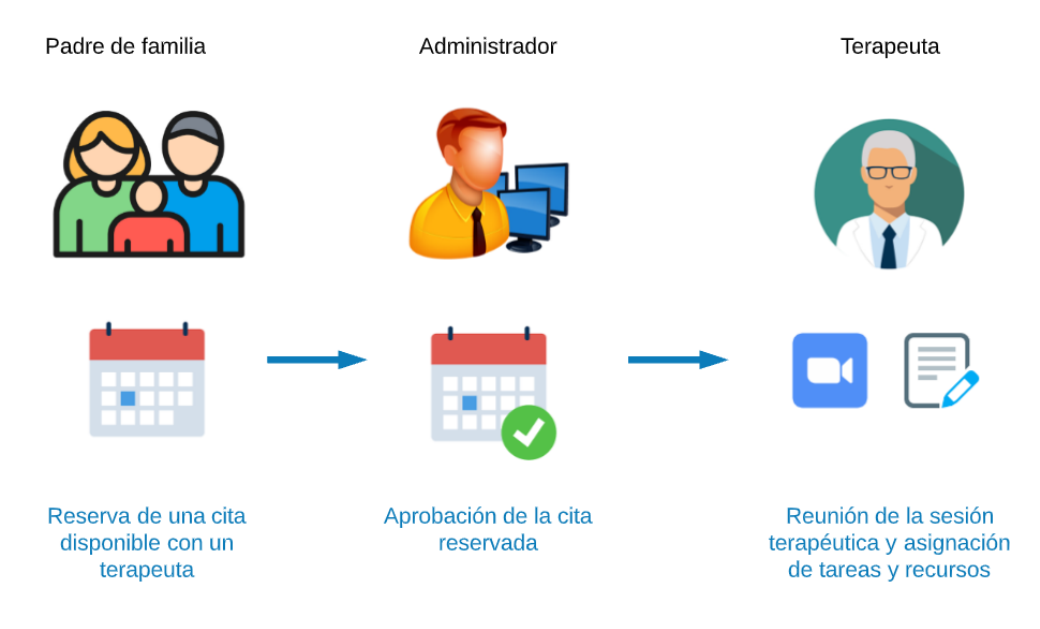

**Figura 1.1 Proceso de los módulos**

#### <span id="page-16-1"></span><span id="page-16-0"></span>**1.2 Justificación del problema**

Las sesiones terapéuticas son necesarias para que los niños con trastorno del espectro autista puedan mejorar su calidad de vida y desarrollar habilidades que les permitan ser lo más independiente posible [5]. Estas sesiones tomadas de forma recurrente ayudarán a que los niños con el trastorno del espectro autista desarrollen relaciones sociales, concentrarse al realizar actividades, a expresar sus sentimientos de mejor manera y que pueda corregirse [6].

Un gestor de sesiones terapéuticas entre padres de familia y terapeutas hará accesibles las sesiones terapéuticas y comunicación. Además, el terapeuta podrá seguir más de cerca la evolución del niño y orientar de mejor manera al padre de familia para que este pueda aportar en el desarrollo del niño. Esto será posible con un control de actividades por parte del terapeuta y un listado de recursos por tareas accesible para el padre de familia.

#### <span id="page-17-0"></span>**1.3 Objetivos**

#### **1.3.1 Objetivo General**

<span id="page-17-1"></span>Desarrollar un sistema gestor de terapias para el manejo y control de las sesiones en niños con autismo.

#### <span id="page-17-2"></span>**1.3.2 Objetivos Específicos**

- Brindar un sistema de gestión de usuarios para los administradores, además de autorizar las citas registradas entre padre de familia y terapeuta.
- Desarrollar un administrador de sesiones de horarios para que el terapeuta permita estar en constante comunicación con el padre de familia y subir los recursos necesarios por sesiones.
- Desarrollar un administrador de sesiones para que el padre de familia permita estar en constante comunicación con el terapeuta y buscar los recursos suministrados.

#### <span id="page-17-3"></span>**1.4 Descripción de los módulos del proyecto**

Como se menciona anteriormente, el proyecto contiene 3 módulos que son detallados a continuación.

#### **1.4.1 Administrador**

<span id="page-17-4"></span>El administrador gestiona la creación del usuario terapeuta ingresando sus datos personales y profesionales. Además, aprueba o rechaza tanto la solicitud de registro en la aplicación como el de la cita reservada por el usuario padre de familia en caso de haber inconsistencia en los datos.

#### **1.4.2 Terapeuta**

<span id="page-17-5"></span>El terapeuta gestiona el registro de sus horarios disponibles para las primeras sesiones de terapia y el de las sesiones controladas, seleccionando los datos de la fecha, hora inicio y hora fin, y de ser posible el costo de la cita con la finalidad de ser reservadas por el padre de familia. Así mismo, puede anular la cita reservada en caso de haber algún problema en la asistencia permitiendo adjuntar la justificación. Además, gestiona las sesiones controladas con los padres de familia ingresando su respectiva retroalimentación, recomendación y agregar recursos multimedia con el objetivo de registrar un historial sobre el avance del infante. Finalmente, puede visualizar su horario de trabajo con el estado de las citas (disponible, consulta de evaluación, terapia, ejecutado y cancelado) además de un listado de las sesiones con los padres de familia.

#### **1.4.3 Padre de familia**

<span id="page-18-0"></span>El padre de familia gestiona el registro de su hijo, además de ingresar sus datos socioeconómicos en una encuesta previa a todo proceso dentro del aplicativo. Se encarga, además, de encontrar un terapeuta el cual consideré adecuado para tratar a su hijo. Con respecto a las sesiones con el terapeuta, el padre será quien seleccione una primera sesión disponible del terapeuta en donde este procederá a evaluar a su hijo. Una vez concluida esta sesión, el padre de familia podrá dirigirse a los recursos multimedia proporcionados por el terapeuta.

#### <span id="page-18-1"></span>**1.5 Marco teórico**

El presente proyecto propone el diseño y desarrollo de un gestor para la gestión de sesiones terapéuticas entre padres de familia y terapeutas el cual permitirá administrar los horarios de sesiones por parte del terapeuta y pondrá a disposición del padre de familia un listado de recursos por actividades. En el contexto del proyecto, un gestor trata de una herramienta que permite la administración de objetos sin tomar en cuenta el contenido de este y permite la creación, actualización y organización de un entorno o espacio de trabajo [7].

#### **1.5.1 Servicio de terapias**

<span id="page-18-2"></span>El trastorno en el espectro autista (TEA) es una afección que ataca el desarrollo del cerebro. Esta afección tiene inicio durante la infancia y está con quien la padece por toda la vida, atacando las habilidades de comunicación y de relación social e impidiendo que se realicen actividades cotidianas de manera normal [8].Actualmente, la neurociencia ha avanzado considerablemente, pero no se ha conseguido establecer un estándar de cómo tratar este trastorno, por lo cual, se realizan terapias que tienen como objetivo desarrollar habilidades que permitan mejorar la comunicación y conducta del paciente. Estas terapias pueden ser conductuales, de aprendizaje, incluir medicamentos, ocupacional, entre otras [9].

La forma convencional en la actualidad en cómo se dan las sesiones terapéuticas es presencial. Esto muchas veces es un impedimento ya que requiere una flexibilidad

4

horaria de ambas partes (paciente y terapeuta), pueden existir limitantes geográficas, puede resultar incómodo para el paciente, entre otros aspectos.

Los padres de familia con niños con TEA en muchas ocasiones se encuentran con las limitantes mencionadas. En ocasiones estos pueden encontrarse con precios elevados, apartados geográficamente del sitio de las sesiones, horarios a los que no pueden asistir, etc. Esto conlleva a que el niño con TEA no puedo tener sesiones de forma recurrente, lo cual retrasa el desarrollo de habilidades cognitivas o de comunicación y disminuye su calidad de vida.

Los padres también son indispensables para que exista una evolución positiva del niño, necesitan conocer y aprender acerca de la afección de sus hijos. Es indispensable que asistan a talleres, platiquen frecuentemente con el terapeuta y estar al tanto de las terapias [3].

Un niño con TEA necesita de sesiones frecuentes para así poder desarrollar habilidades que le permitan obtener independencia para poder realizar sus actividades diarias y poder relacionarse con otros niños. Al no tomar estas sesiones o al no hacerlo de forma regular, el cerebro del niño no se desarrollará de forma correcta y como consecuencias tendrá problemas al momento de interactuar socialmente, comunicarse, dificultades en el aprendizaje y al realizar actividades cotidianas.

Los terapeutas son profesionales quienes se han capacitado para asistir y orientar a quienes padecen problemas de salud mental o física. En el campo de la salud mental, son los encargados de guiar al paciente a que desarrolle habilidades que le permitan desenvolverse de manera correcta en su diario vivir [10].

#### **1.5.2 Soluciones a nivel nacional e internacional**

<span id="page-19-0"></span>Debido a los tiempos de pandemias, muchos profesionales de la salud empezaron a adaptar sus servicios de sesiones terapéuticas en plataformas web y móviles para impulsar su negocio a través del internet [11]. Estas aplicaciones otorgan información relevante para sus usuarios como nombre del terapeuta, estudios realizados, costo de la consulta y los horarios de atención. A continuación, se muestra la Tabla 1.1 de aplicaciones web, a nivel nacional e internacional, para niños TEA cuyos servicios son ofrecidos de forma específica para el trastorno o de forma general:

5

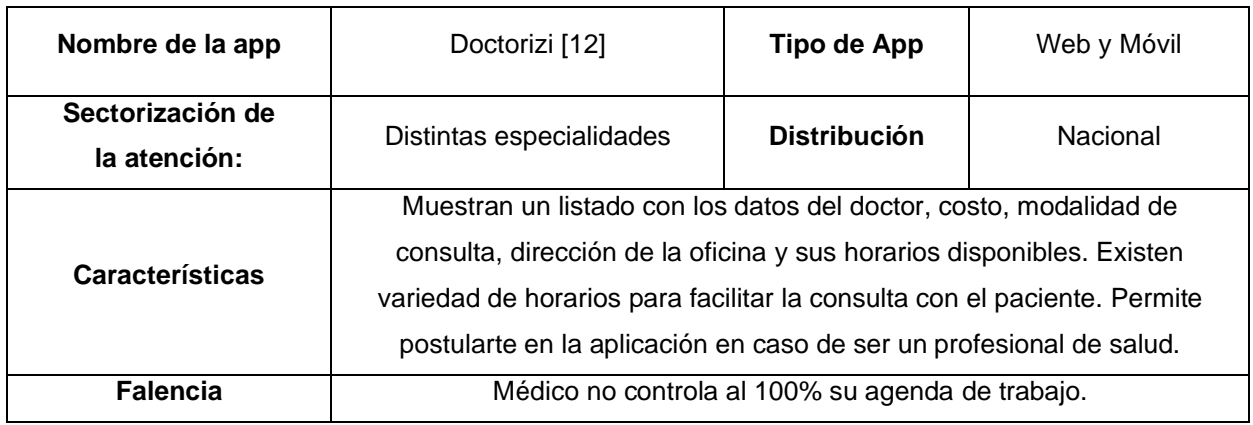

<span id="page-20-0"></span>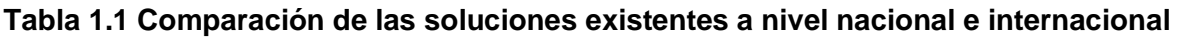

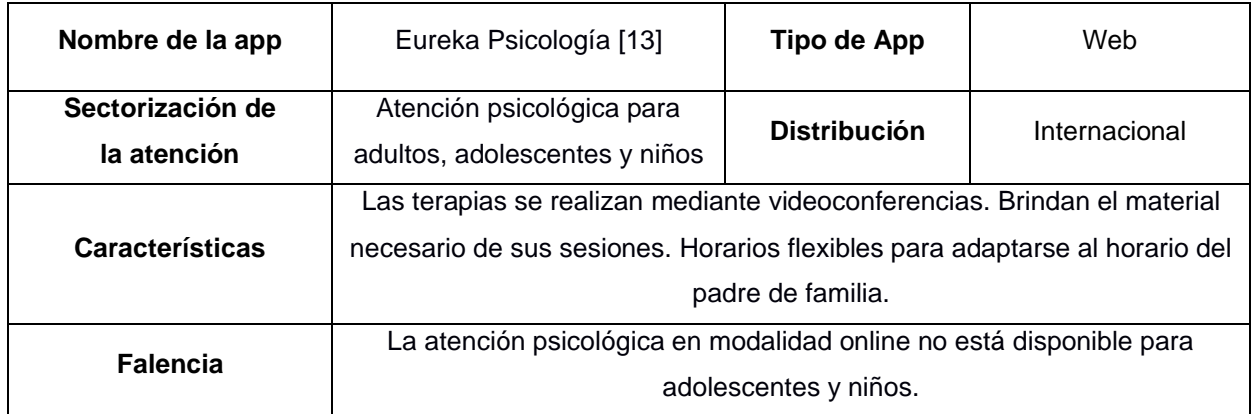

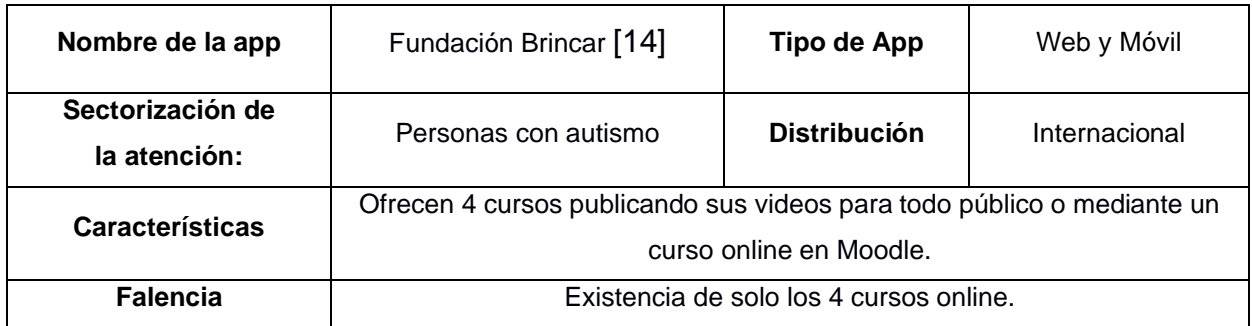

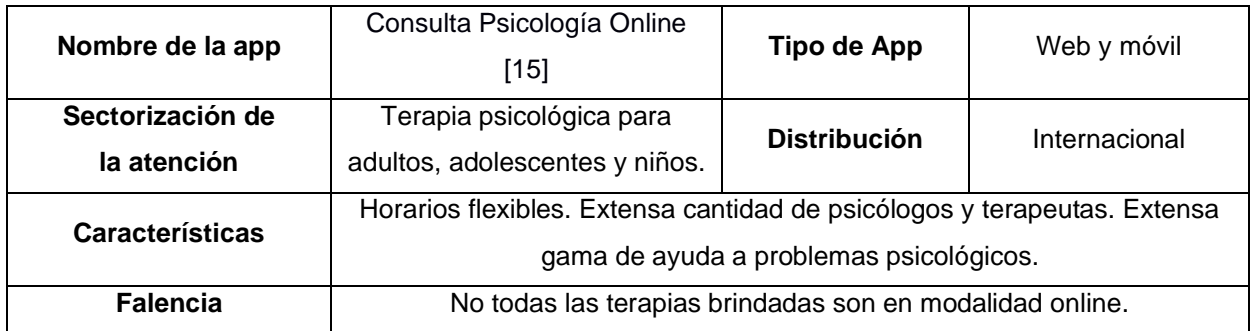

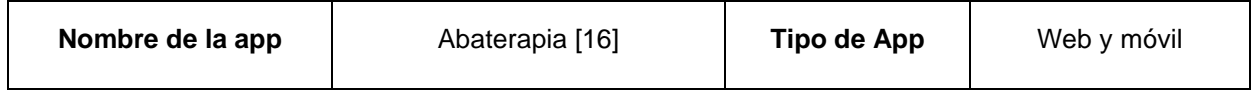

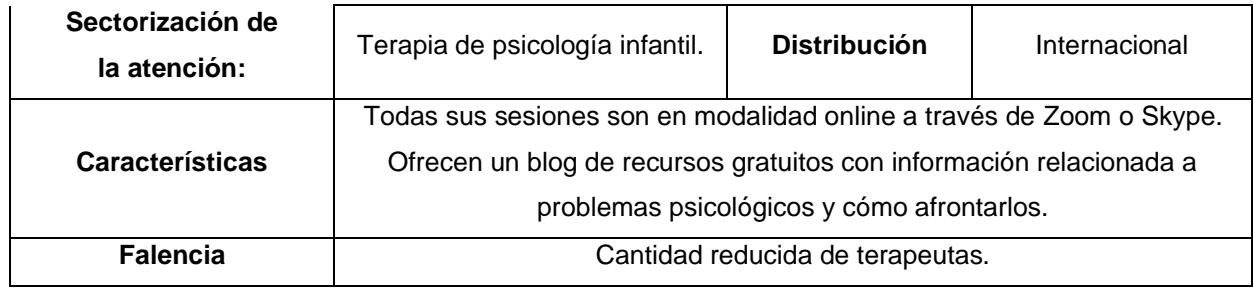

De misma forma, existen otras herramientas tecnológicas que ayudan en la organización de las actividades, manejo de las emociones y la notificación al terapeuta disponibles gratuitamente para plataformas de escritorio, tablet o teléfono [17]. Dia a día es una aplicación móvil que ayuda a gestionar las actividades diarias, además permite subir contenido multimedia como fotos y videos. DictaPicto es otra aplicación que permite mejorar la comunicación usando un sistema pictográfico. Para trabajar con el reconocimiento de emociones, EmoPlay detecta la emoción en el usuario a través de la cámara y verifica si está realizando la expresión adecuada. Así mismo, se desarrollaron avances de hardware como LOLY-MIDI [18]. Este proyecto fue desarrollado en ESPOL y está conformado por tableros de control que cuentan con inteligencia artificial. Este videojuego busca mejorar las capacidades cognitivas y sociales de niños con el trastorno del espectro autista.

Tanto las aplicaciones web y móviles mencionadas poseen funcionalidades como visualizar y separar citas, y la asignación de recursos multimedia para realizar las actividades terapéuticas, pero no existen aplicaciones que combinen ambas. En este proyecto de graduación se espera incorporar estas funcionalidades principales al sistema con el objetivo de facilitar las terapias online hacia los padres de familia cuya transportación es complicada, y además favorecer la búsqueda de los recursos multimedia otorgados en las sesiones terapéutica donde el infante con TEA se siente contento realizándolas. En la siguiente capitulo se explica la metodología a aplicar en el desarrollo del sistema empezando por un horario de reuniones, estableciendo los usuarios y requerimientos del proyecto, prototipado y el diseño final.

# **CAPÍTULO 2**

#### <span id="page-22-1"></span><span id="page-22-0"></span>**2. METODOLOGÍA**

Para plantear un diseño de la solución tanto a nivel lógico, técnico, como de interacción, se llevaron a cabo 3 reuniones de planificación con dos miembros de APADA Guayas (Asociación de padres y amigos defensores de las personas con autismo), de dos horas cada una. En la segunda sesión, los miembros invitaron a un terapeuta para conversar del concepto de la solución y su interfaz. En la última sesión, se invitó a dos padres de familia, potenciales usuarios del sistema. En cada una de las reuniones, mostramos avances en torno al boceto, estructura e implementaciones del proyecto para validar los requisitos establecidos para el sistema. Siguiendo la metodología *Scrum*, cada reunión con los clientes y usuarios mostraba el progreso del proyecto y buscaba recibir retroalimentación sobre los ajustes necesarios que logren mejorar la productividad durante el tiempo programado.

En estas reuniones se destacó que los terapeutas guían la búsqueda de la información por los datos del paciente que por los datos del padre de familia al momento de registrar una terapia o una sesión. Además, la anamnesis contiene el historial clínico del paciente, este reporte es importante de revisar para el terapeuta en la consultoría de evaluación porque permite conocer sus antecedentes y tener preparado las recomendaciones antes de ejecutarse la primera cita. Por parte del padre de familia, es primordial que las tareas enviadas se visualicen dentro de las sesiones creadas para una mejor observación general de las observaciones recibidas. Finalmente, el lenguaje empleado para describir botones, secciones y acciones dentro del boceto son un punto significativo para que los usuarios puedan realizar correctamente las actividades en el sistema y evitar confusión en el proceso.

A continuación, se detallan las características del sistema involucradas en el desarrollo:

#### <span id="page-22-2"></span>**2.1 Usuarios del sistema**

Los usuarios del sistema que interactúan con la aplicación, y cuyas funcionalidades manejaran según su rol son los siguientes:

- a) **Administrador**: Controla tanto la creación del usuario terapeuta como la aceptación o anulación del registro del usuario padre de familia. Además, es aquel quien aprueba las citas entre el terapeuta y padre de familia.
- b) **Terapeuta**: Tiene como función registrar los horarios disponibles en el sistema, además de administrar las sesiones terapéuticas ingresando la retroalimentación y tareas con los recursos necesarios para una correcta elaboración de las actividades.
- c) **Padre de familia**: Realiza el registro del horario disponible registrado por el terapeuta.

#### <span id="page-23-0"></span>**2.2 Requerimientos**

Para la definición de los requerimientos del sistema se compartió con los clientes una serie de avances sobre prototipos del aplicativo, los cuales dieron lugar a observaciones puntuales de cómo debía funcionar el sistema. Adicionalmente, en dos de las reuniones se tuvo la oportunidad de interactuar directamente con todos los tipos de actores de la aplicación: administradores de APADA Guayas, terapeutas y padres. Esto ha sido de mucha ayuda para que los requerimientos sean lo más preciso posible.

Los principales requerimientos para el sistema son los siguientes:

#### **2.2.1 Administrador**

- <span id="page-23-1"></span>**a) Registrar terapeutas**: El administrador registra al terapeuta ingresando datos personales, estudios académicos, tipo de terapia y su costo, además del correo electrónico y contraseña para el inicio de sesión en la aplicación.
- **b) Gestionar registro de padres de familia**: Permite aprobar o anular el registro realizado desde el usuario padre de familia. Esta acción es el resultado de la solicitud de registro desde la interfaz del padre de familia.
- **c) Gestionar solicitud de horario disponible**: Permite aprobar o anular la cita registrada por el padre de familia en un horario disponible del terapeuta.

#### <span id="page-23-2"></span>**2.2.2 Terapeuta**

**a) Editar perfil**: Permite editar los datos personales de celular, dirección de trabajo y dirección domiciliaria, además de poder subir una foto que permitirá identificarlo en la búsqueda de terapeutas desde la vista padre de familia.

- **b) Gestionar horarios disponibles**: Permite registrar los horarios disponibles de trabajo cuyo tipo puede ser consulta de evaluación o terapia, seleccionando la fecha, hora inicio y hora fin, y modalidad de la cita. Estos horarios disponibles serán observados y solicitados desde la vista padre de familia. Además, tiene la posibilidad de anular una consulta de evaluación o terapia escribiendo una justificación.
- **c) Gestionar sesiones terapéuticas:** Permite subir el video de la sesión grabada además de redactar la retroalimentación y recomendaciones de la sesión. Para cada sesión terapéutica se le adjunta un conjunto de tareas, y para cada tarea se le asigna un conjunto de recursos.
- **d) Gestionar tareas de las sesiones terapéuticas y sus recursos:** Permite agregar tareas redactando su título, descripción y fecha entrega de la tarea. Al agregar una tarea, se habilita la opción de agregar recursos. El recurso posee un título, puede ser de tipo enlace o archivo, y palabras claves, además tiene la opción de eliminar recursos.

#### **2.2.3 Padre de familia**

- <span id="page-24-0"></span>a) **Gestionar registro de hijo con trastorno del espectro autista:** El padre de familia debe primero completar una encuesta socioeconómica. Luego procederá a registrar al paciente junto con su información detallada.
- b) **Búsqueda de Terapeuta:** Permite al padre de familia realizar una búsqueda en la cual podrá escoger el terapeuta que considere adecuado para evaluar y tratar a su hijo.
- c) **Registro de Consulta de Evaluación:** Permite al padre de familia visualizar un calendario en donde observará los horarios disponibles del terapeuta escogido. Luego el padre de familia seleccionará el horario idóneo para la evaluación de su hijo.
- d) **Visualizar Terapias y Actividades:** Permite al padre de familia poder observar los detalles de una terapia pasada o próxima. Además, también permite ver las actividades propuestas por el terapeuta juntos con los archivos o enlaces adjuntos.

#### <span id="page-25-0"></span>**2.3 Diagramas e historias de usuario**

Se presentan los diagramas de casos de usos, el diagrama de bases de datos y las historias de usuarios más importantes a partir de las reuniones virtuales realizadas con el cliente, tutor, terapeuta y padre de familia. De tal manera, aquellos requerimientos y pruebas con los bocetos realizados en las reuniones proporcionaron la información necesaria para establecer las acciones que el usuario realizará en la aplicación. Además de la elaboración en el modelo de la base de datos de acuerdo con las necesidades del cliente y de las futuras implementaciones en el sistema.

#### **2.3.1 Casos de uso**

<span id="page-25-1"></span>Los casos de uso son una representación superficial la comunicación del usuario con el sistema y de las actividades que este realizará en el mismo. Dentro de un diagrama de uso, el usuario es representado como un ente externo al cual se le asignan acciones que pueden ser ejecutadas dentro del sistema [19] . En la Figura 2.1 se enlistan las acciones principales que realizarán los usuarios administrador, terapeuta y padre de familia.

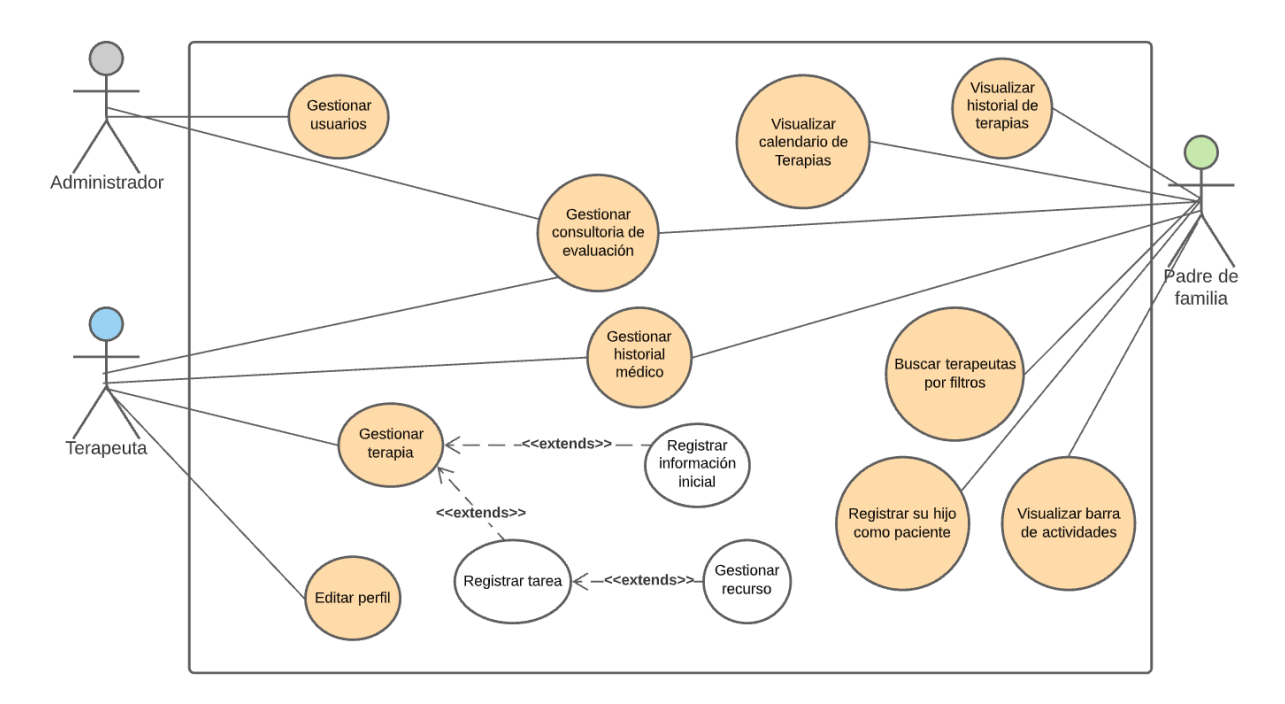

<span id="page-25-2"></span>**Figura 2.1 Diagrama de casos de usos en la aplicación web**

#### **2.3.2 Modelo de base de datos**

<span id="page-26-0"></span>El modelo de base de datos es de tipo relacional debido a las necesidades expuestas por el cliente. En la Figura 2.2 se destacan los modelos:

- a) **Horario Trabajo:** Almacena información sobre los horarios que se visualizarán para los padres de familia según el registro realizado por el terapeuta.
- b) **Terapia Sesión:** Almacena información sobre las sesiones terapéuticas realizadas con el paciente en conjunto a las tareas y recursos.
- c) **Trabajo Terapeuta:** Almacena los distintos costos por terapia según el terapeuta.

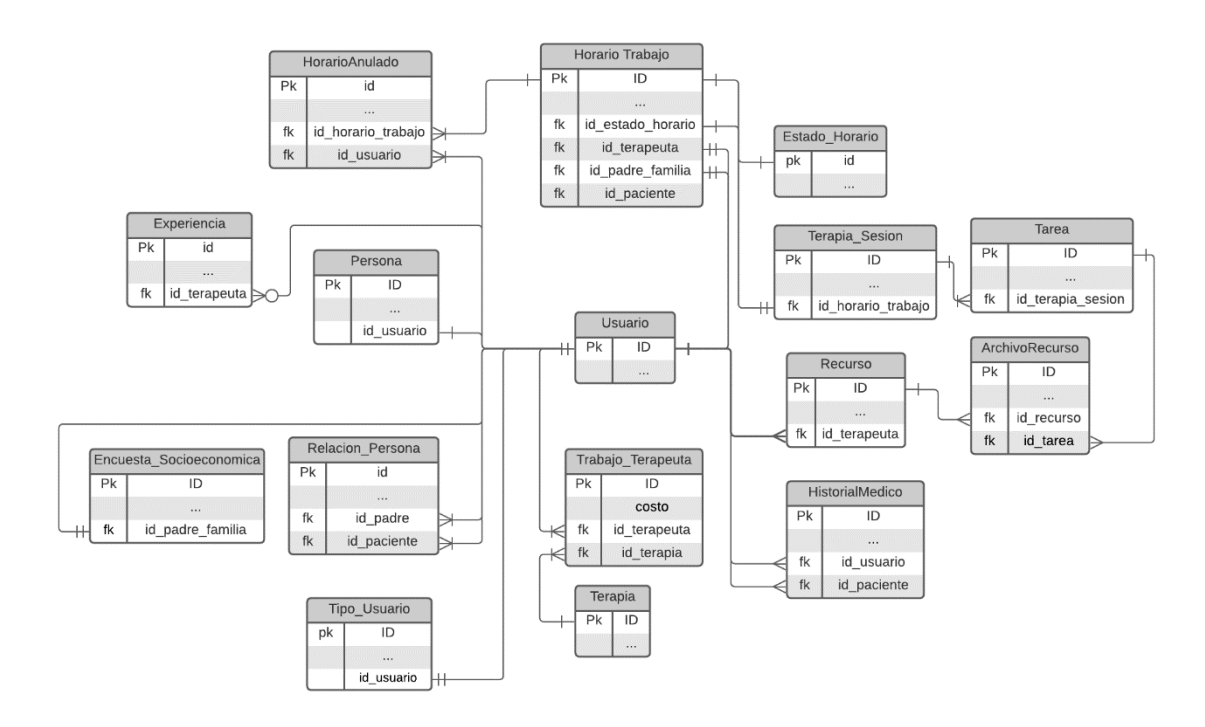

#### **Figura 2.2 Diagrama de base de datos de la aplicación web**

#### <span id="page-26-2"></span>**2.3.3 Principales historias de usuario**

<span id="page-26-1"></span>Las historias de usuario describen de forma general una función de software siendo clave en el proceso de la metodología ágil. Se presentan aquellas con prioridad alta para cada usuario. En el Anexo 1 se muestra un detalle más amplio de las mismas:

- **a) Como administrador**
- Puedo registrar al terapeuta ingresando su información personal y profesional.
- Puedo aceptar o rechazar la solicitud de la cita reservada en la aplicación enviada por el usuario padre de familia.

• Puedo aceptar o rechazar la solicitud de registro en la aplicación a los padres de familia.

#### **b) Como terapeuta**

- Puedo registrar el horario disponible seleccionando la fecha de la cita, hora de inicio y hora final y modalidad de la cita.
- Puedo transformar el estado de un horario disponible a terapia seleccionando el paciente y la modalidad.
- Puedo crear la sesión terapéutica de la consultoría de evaluación seleccionada.
- Puedo registrar el video de la sesión por Zoom, ruta local del video, recomendación y retroalimentación de la sesión seleccionada.
- Puedo registrar un conjunto de recursos ingresando el título, seleccionando y subiendo el tipo de recurso y palabras claves de la tarea seleccionada.

#### **c) Como padre de familia**

- Puedo visualizar un horario en forma de calendario en el cual se detallan las consultas de evaluación, terapias y el horario reservado.
- Puedo solicitar una consulta de evaluación con un terapeuta.
- Puedo ver la información y descripción de un terapeuta seleccionado.
- Puedo revisar un historial de las terapias ya realizadas y próximas agrupadas por terapeuta.
- Puedo ver los detalles de la terapia seleccionada dentro del historial.

#### <span id="page-27-0"></span>**2.4 Software**

Se propone el desarrollo de un proyecto modular y flexible en donde cada funcionalidad este adecuadamente separada, para así agregar nuevos componentes y/o realizar modificaciones sin causar inconveniente alguno. Angular y Django serán los *frameworks* encargados de separar la lógica del cliente y del servidor respectivamente, con el fin de que las modificaciones en un *framework* no afecten el funcionamiento del otro. Dado a que la lógica del proyecto requiere que las entidades definidas estén fuertemente relacionadas, MySql será el gestor de base de datos requeridos.

Para la gestión y asignación de tareas siguiendo la metodología *Scrum*, Jira es adecuado, ya que este permite la elaboración y control de *Sprint* junto con sus correspondientes tareas. GitHub es la herramienta que permitirá el control de las

modificaciones en el desarrollo de cada módulo y MarvelApp permitirá mostrar bosquejos de posibles interfaces dentro de la aplicación.

#### **2.4.1 Frameworks**

<span id="page-28-0"></span>Un *framework* es la es una estructura de software la cual permite a un desarrollador tener una base o agrupación de softwares o métodos los cuales complementan el trabajo que realizará el desarrollador. Siguiendo la practicas actuales de desarrollo web, se propone utilizar los siguientes *frameworks* para esta implementación:

- a) **Angular:** *Framework* desarrollado por *Google* el cual ayuda en la creación de aplicaciones web del tipo SPA (*Single Page Application*). Este *framework* separa el *frontend* y modulariza el código siguiendo el patrón MVC [20].
- b) **Django**: *Framework* desarrollado en base a Python de código abierto el cual sigue el patrón MCV [21].
- c) **MySql**: Sistema de gestión de bases de datos relacional el cual sigue el modelo cliente servidor [22].
- **d) Librerías**
	- a. Angular Calendar
	- b. Bootstrap

#### **2.4.2 Herramientas**

<span id="page-28-1"></span>Dentro de la realización de un proyecto de software existen un grupo de herramientas que facilitan la organización y disposición de un equipo de desarrollo. Están herramientas son imprescindibles, ya que se encargan de división de tareas y de manejar tiempos de entrega.

- a) **Jira:** Software el cual permite la gestión y organización de las tareas de un proyecto informático. Desarrollado por la empresa Atlassian [23].
- b) **GitHub:** Servicio de control de versiones el cual permite a los integrantes de un proyecto o repositorio compartido poder realizar colaboraciones y cambios [24].
- c) **MarvelApp:** Aplicación que nos permite crear bosquejos de pantallas interactivos, estos con el fin de obtener un boceto de una aplicación web o de software [25]

#### <span id="page-29-0"></span>**2.5 Boceto**

El boceto ayuda a reflejar los requerimientos del cliente de forma visual, además de pulir las funcionalidades en cada iteración. Durante la fase de diseño del proyecto, se iteró múltiples veces sobre los bocetos para el aplicativo, trabajando directamente con el cliente. A continuación, se presenta la última versión de las pantallas principales:

a) **Iniciar sesión**: En la Figura 2.3 el usuario ingresa las credenciales correo electrónico y contraseña. El ingreso correcto de los datos redirecciona al usuario a su respectivo módulo de acuerdo con su rol.

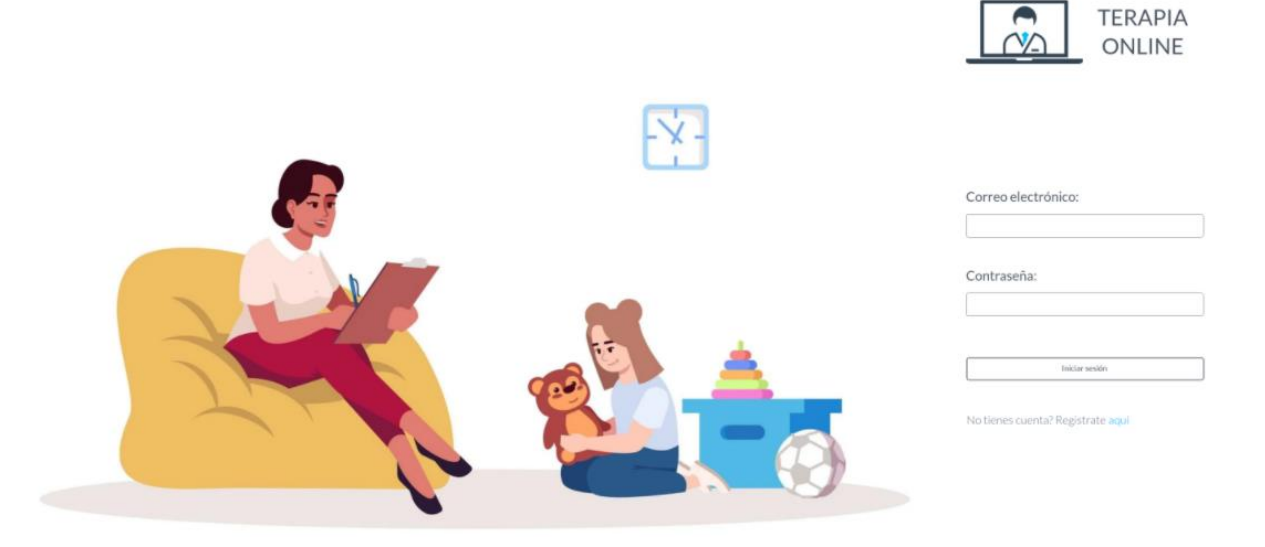

**Figura 2.3 Iniciar sesión de la aplicación**

<span id="page-29-1"></span>b) **Gestionar solicitud de horario disponible**: El administrador puede aprobar o anular la cita reservada por el padre de familia como se indica en la Figura 2.4.

| $\overline{\phantom{a}}$ |                                                                            |                                         | $\cdot$ u $\cdot$<br>Name.           | Alejandra Perez M |
|--------------------------|----------------------------------------------------------------------------|-----------------------------------------|--------------------------------------|-------------------|
| Citas Reservadas         | Citas Reservadas                                                           |                                         |                                      |                   |
| Terapeuta                | Padre de familia: Juan Orozco Pattison<br>Fecha de la reunión: 07/Oct/2021 | Cita con: Ricardo Tapia<br>Costo: 35\$  | Tipo de terapia: Terapia de Lenguaje |                   |
| Padre de familia         |                                                                            |                                         |                                      |                   |
|                          | Padre de familia: Patricia Gonzalez<br>Fecha de la reunión: 07/Oct/2021    | Cita con: Azucena Campos<br>Costo: 25\$ | Tipo de terapia: Terapia de Lenguaje |                   |

**Figura 2.4 Pantalla de gestión de solicitudes de horarios disponibles**

<span id="page-29-2"></span>c) **Gestionar horarios disponibles**: El terapeuta registra los horarios disponibles de trabajo cuyo tipo puede ser consulta de evaluación o terapia (ver Figura 2.5).

| Horarios > Trabajo |                 |                                 |                       |                                                             | <b>Taking</b>                      |                  |
|--------------------|-----------------|---------------------------------|-----------------------|-------------------------------------------------------------|------------------------------------|------------------|
|                    |                 | Horario Disponible              | Cita Ejecutada        | Consulta de evaluación<br>Terapia                           | <b>Cita Cancelada</b>              |                  |
| Horario            | Hoy<br>$\leq$   | Noviembre 2021<br>$\rightarrow$ |                       |                                                             |                                    |                  |
| Mis pacientes      | GMT-05          | LUN<br>1                        | MAR<br>$\overline{2}$ | MIÉ<br>3                                                    | $JUE$<br>4                         | VIE<br>5         |
|                    | $B$ AM<br>U AM  | Se Patricio Estrelia.           | Cita Ejecutada        | <b>TIPO DE CITA</b><br>Consulta de<br>$\odot$<br>evaluación | ∩<br>Terapia                       | Disponible       |
|                    | 10 AM<br>11.AM  | Cita Ejecutada                  | Horario Disponible    | Fecha de la cita:<br>Hora de la cita:                       | 02/11/2021<br>10:00am - 11am       | <b>brma</b> Diaz |
|                    | 12.988<br>7.098 |                                 |                       | Costo de la cita:                                           | \$25                               | rco Cruz         |
|                    | 2.068           |                                 |                       | Modalidad:                                                  | Virtual $\odot$ Presencial $\odot$ |                  |

**Figura 2.5 Pantalla de gestión de horarios disponibles**

<span id="page-30-0"></span>d) **Gestionar sesiones terapéuticas**: En la figura 2.6 se indica que el terapeuta registra la información inicial de la terapia, además de adjuntar un conjunto de tareas, y para cada tarea se le asigna un conjunto de recursos.

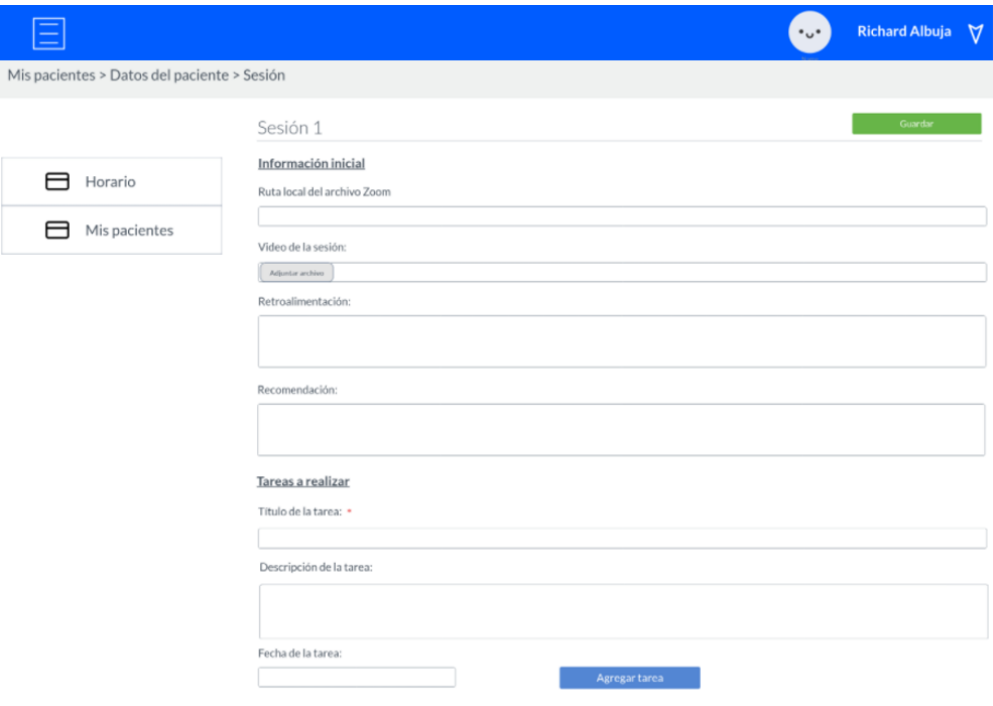

<span id="page-30-1"></span>**Figura 2.6 Pantalla para gestionar las sesiones terapéuticas**

e) **Búsqueda de Terapeutas**: El padre de familia realiza la búsqueda de un terapeuta adecuado con la posibilidad de especificar su nombre, el tipo de terapia y el precio (ver Figura 2.7).

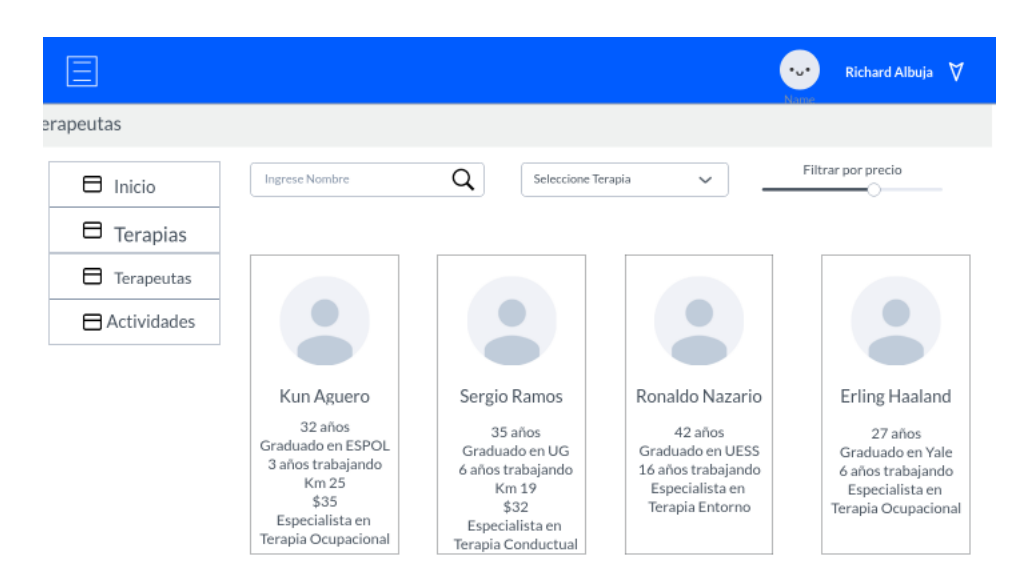

**Figura 2.7 Pantalla de búsqueda de terapeuta**

<span id="page-31-0"></span>En el siguiente capítulo se analizará los resultados obtenidos según la metodología propuesta.

# **CAPÍTULO 3**

#### <span id="page-32-1"></span><span id="page-32-0"></span>**3. RESULTADOS Y ANÁLISIS**

En este capítulo se presentarán los resultados obtenidos a partir de la metodología explicada del capítulo 2. Se muestra el plan de implementación utilizado durante las semanas de desarrollo de la aplicación, detallando las actividades realizadas en cada uno de los periodos correspondientes a los tres *Sprint* de 2 semanas establecidos en nuestra metodología *Scrum*. Además, se presenta la visualización de las pantallas del prototipo final para los módulos terapeuta, administrador y padre de familia, los cuales logramos crea mediante la metodología *Scrum*. También, presentamos las pruebas de usabilidad aplicadas para evaluar los principales módulos de la aplicación que son padre de familia y terapeuta. Finalmente, se ofrece la descripción del costo y la viabilidad económica de la implementación del proyecto.

#### <span id="page-32-2"></span>**3.1 Plan de implementación**

El desarrollo del proyecto se llevó a cabo siguiendo las actividades descritas en el Anexo 2. En este, se especifican las fechas de inicio y fin de cada actividad, además de las personas que participaron en el análisis o resolución de las mismas. Entre las primeras actividades se tiene la recopilación de información sobre las funcionalidades que el cliente espera del sistema. Para esta actividad se realizaron varias reuniones virtuales. De esta recopilación se lograron definir los requisitos y requerimientos del sistema, además, en cada reunión se presentó un bosquejo de la aplicación del cual se realizaban modificaciones acordes a las observaciones del cliente hasta que se aprobó un boceto final del sistema. Luego de esta aprobación, se procedió con la definición de los siguientes elementos:

- Historias de Usuario
- Herramientas para usar en el desarrollo
- Diseño de una base de datos

Una vez en la fase de desarrollo, se definió seguir la metodología *Scrum*, en donde se planificaron 3 *Sprint* de 2 semanas cada una, del cual en cada *Sprint* se desarrollarían un grupo de historias de usuarios ordenadas por prioridad.

#### <span id="page-33-0"></span>**3.2 Resultados de implementación**

A partir de los bocetos mostrados en el Capítulo 2, se desarrolló un sistema web que permita el proceso de la creación de citas, tareas y recursos proporcionados por los terapeutas para los padres de familia en función de la gestión de los administradores del sistema. A continuación, se muestran el resultado de las interfaces presentando más detalles de las demás pantallas en el Anexo 3.

#### **3.2.1 Módulo padre de familia**

<span id="page-33-1"></span>En la Figura 3.1 se muestra la pantalla principal para el padre de familia, en esta se puede visualizar el horario con todos los eventos asociados al padre de familia y al paciente, además de las actividades propuestas por los terapeutas en cada sesión.

| $\equiv$                        |      |                |                |                 |                                 |                                 |                          | Sue Grey $\sqrt{}$                                        |
|---------------------------------|------|----------------|----------------|-----------------|---------------------------------|---------------------------------|--------------------------|-----------------------------------------------------------|
| <b>谷</b> Inicio                 |      | Ejecutada      | Evaluación     |                 | Terapia                         | Cancelada                       |                          | <b>Actividades</b>                                        |
| Profesionales<br>V Mis Terapias |      |                |                | Jan 3 - 7, 2022 |                                 |                                 |                          | Tarea 1<br>Sumar fracciones<br>Dividir fracciones         |
|                                 | Jann | <b>Mon 1/3</b> | <b>Tue 1/4</b> | <b>Wed 1/5</b>  | <b>Thu 1/6</b>                  | Fri 1/7                         | $\frac{1}{\pi}$          | multiplicar fracciones<br>cantar el azereje               |
|                                 | 4am  |                |                |                 |                                 |                                 |                          | Armar                                                     |
|                                 | 5am  |                |                |                 |                                 |                                 |                          | Rompecabezas<br>Armar un                                  |
|                                 | 6am  |                |                |                 |                                 | $6:00 - 7:00$<br>Alfred Wayne   |                          | rompecabezas de<br>100 a 200 piezas.<br>Porfavor medir el |
|                                 | 7am  |                |                |                 | $7:00 - 8:00$<br>Pedro Parker   |                                 |                          | tiempo.                                                   |
|                                 | 8am  |                |                |                 |                                 |                                 |                          | <b>Armar legos</b>                                        |
|                                 | 9am  |                |                |                 |                                 |                                 |                          | Armar legos de                                            |
|                                 | 10am |                |                |                 | $10:00 - 11:00$<br>Pedro Parker | $10:00 - 11:00$<br>Alfred Wayne |                          | distintos colores                                         |
|                                 | 11am |                |                |                 |                                 |                                 | $\overline{\phantom{a}}$ |                                                           |
|                                 |      |                |                |                 |                                 |                                 | $\langle \quad \rangle$  |                                                           |

**Figura 3.1 Pantalla principal del módulo padre de familia**

<span id="page-33-2"></span>Para poder solicitar una consulta de evaluación, primero se debe escoger a un terapeuta, en la Figura 3.2 se detallan todos los terapeutas existentes dentro de la aplicación. Además, se los puede buscar según el nombre y apellido del terapeuta y por su especialidad desde la sección superior de esta pantalla.

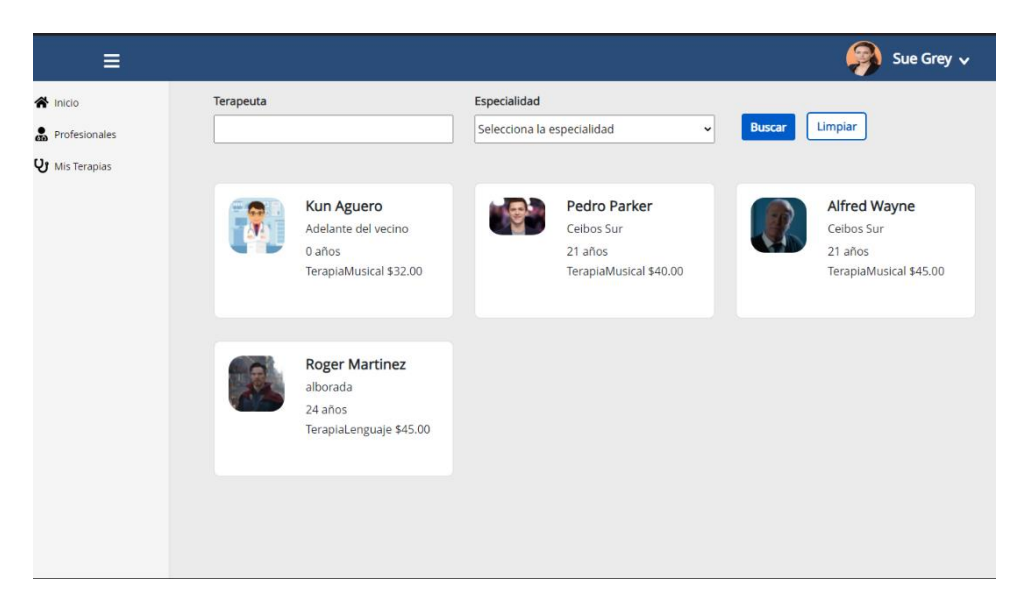

**Figura 3.2 Pantalla Profesiones del módulo padre de familia**

#### <span id="page-34-1"></span>**3.2.2 Módulo terapeuta**

<span id="page-34-0"></span>Para iniciar el proceso de una consulta de evaluación, primero se debe registrar un horario disponible con los datos de la fecha y hora de la cita, además de la modalidad en la cual será brindada la consulta tal como se muestra en la Figura 3.3.

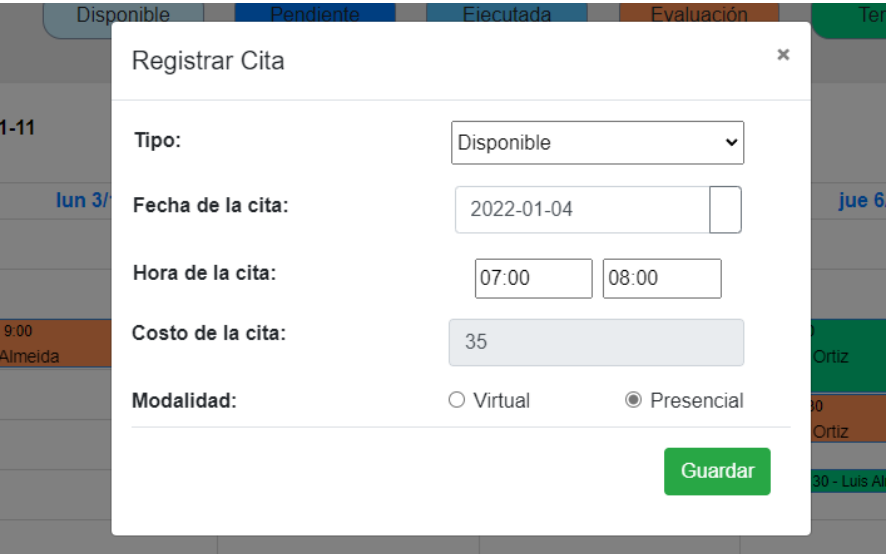

**Figura 3.3 Registro del horario disponible**

<span id="page-34-2"></span>A continuación, en la Figura 3.4 se visualiza el listado de los pacientes que han registrado una cita con el terapeuta mostrando sus respectiva foto, nombres y edad del paciente, además del nombre del padre de familia. En el panel superior está la opción de buscar por nombre del paciente o del padre de familia.

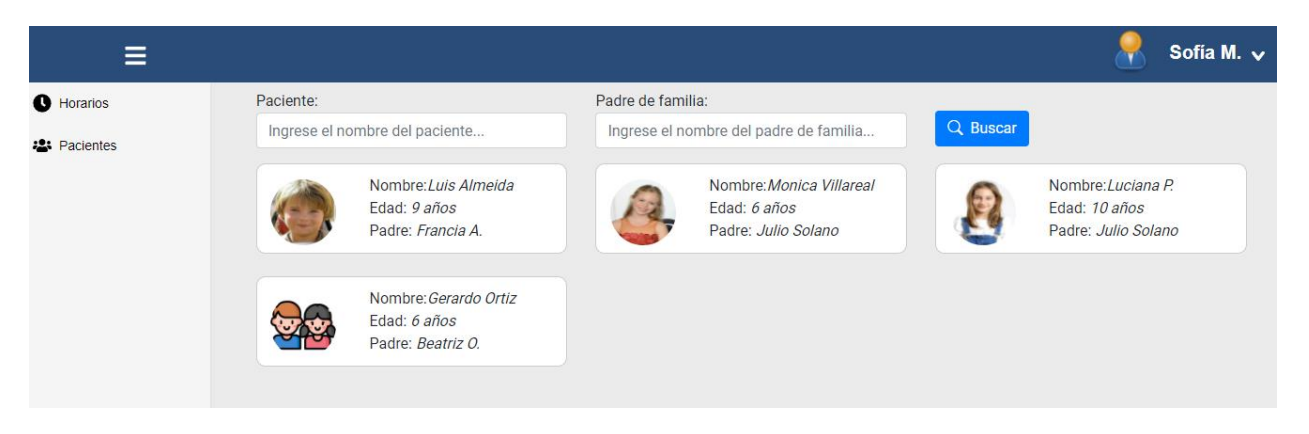

#### **Figura 3.4 Sección de los pacientes del terapeuta**

<span id="page-35-0"></span>En la Figura 3.5 se visualizan 2 secciones: Sesiones y Anamnesis. En la sección Sesiones se enlistan las sesiones terapéuticas realizadas con el paciente mostrando los datos de la fecha, hora de inicio y fin de la sesión ordenadas desde las sesiones realizadas más recientes. Estas sesiones son creadas automáticamente cuando se aprueba una consulta de evaluación o al generar una terapia con un paciente.

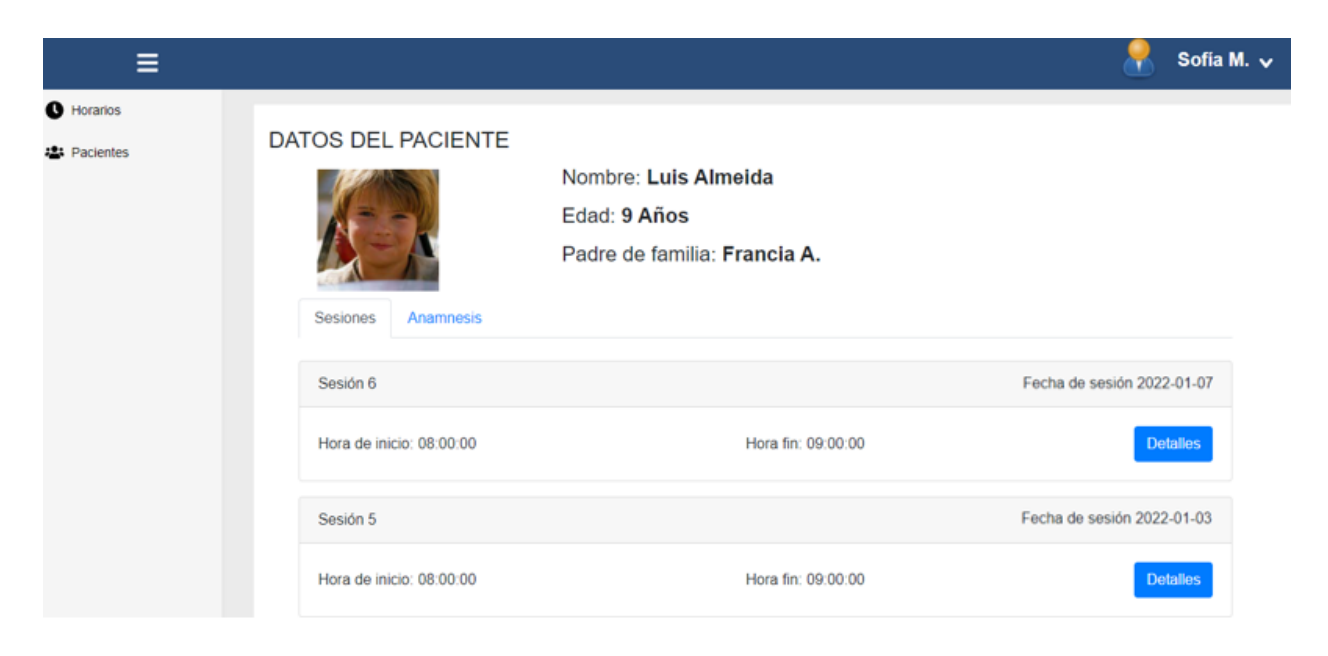

#### **Figura 3.5 Sección del listado de sesiones terapéuticas**

<span id="page-35-1"></span>Con respecto a la sección "Anamnesis", se observa en la Figura 3.6 la gestión de la ficha médica mostrando el autor, fecha y hora de subida y el archivo anamnesis. También el terapeuta tiene la opción de subir el archivo anamnesis del paciente seleccionado. De esta manera, los terapeutas pueden observar y compartir el progreso del paciente.

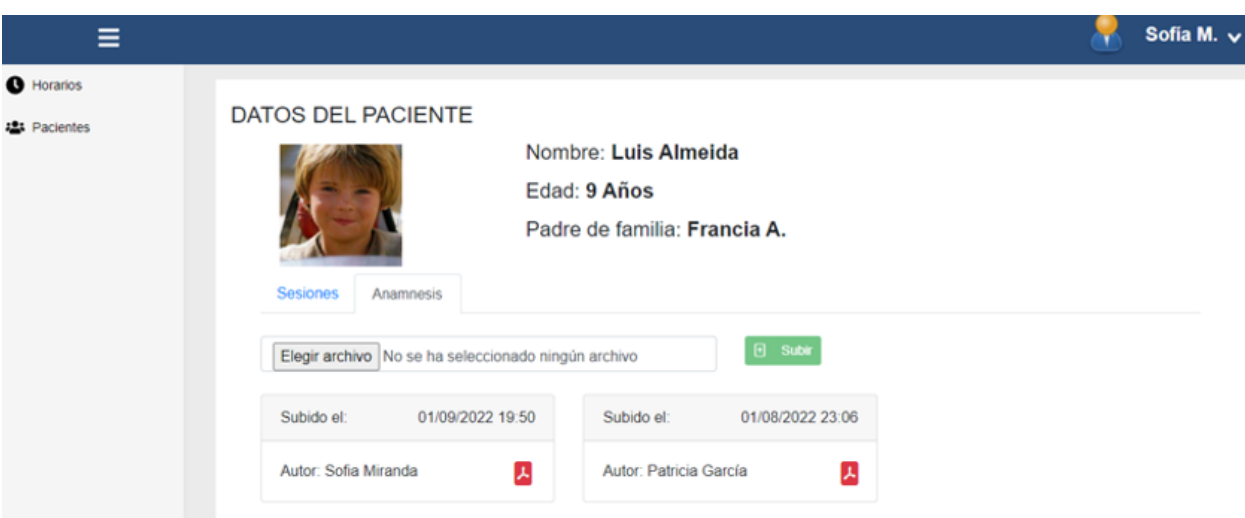

**Figura 3.6 Sección anamnesis del paciente**

#### <span id="page-36-1"></span>**3.2.3 Módulo administrador**

<span id="page-36-0"></span>En el panel principal para el administrador se muestra la gestión de las citas reservadas como se muestra en la Figura 3.7. En esta sección el administrador decide aprobar o rechazar la consulta de evaluación reservada por el padre de familia. Se visualiza los detalles de la fecha y hora de la cita, terapeuta con quién realizó la reserva, además de los datos del paciente y el padre de familia.

| ≡                            |                                                     |                             |                         |              | Ismael G. $\vee$ |
|------------------------------|-----------------------------------------------------|-----------------------------|-------------------------|--------------|------------------|
| <b>Horarios</b>              |                                                     | Gestión de citas reservadas |                         |              |                  |
| <b>Contract Terapeuta</b>    |                                                     |                             |                         |              |                  |
| <b>221</b> Padres de Familia | Fecha y hora                                        | <b>Terapeuta</b>            | <b>Paciente</b>         | Padre        | <b>Acción</b>    |
|                              | 2022-01-10<br>$\bigcirc$ 09:30:00 - 10:30:00        | Sofia Miranda               | Gerardo Ortiz           | Beatriz O.   |                  |
|                              | □ 2022-01-13<br>$\bigcirc$ 07:00:00 - 08:00:00      | Kayla Pilataxi              | <b>Monica Villareal</b> | Julio Solano |                  |
|                              | $\Box$ 2022-01-14<br>$\bigcirc$ 10:00:00 - 11:00:00 | Kayla Pilataxi              | Luis Almeida            | Francia A.   |                  |
|                              | 2022-01-12<br>$\oslash$ 08:00:00 - 09:00:00         | Marco Antonio Cruz Pita     | Luis Almeida            | Francia A.   |                  |

<span id="page-36-2"></span>**Figura 3.7 Gestión de citas reservadas**

#### <span id="page-37-0"></span>**3.3 Pruebas de usabilidad**

Las pruebas de usabilidad permiten evaluar el producto y de esta manera conocer si las tareas planteadas a los usuarios lo realizan de forma sencilla estableciendo un conjunto de métricas. Para este proyecto se evaluará los módulos terapeuta y padre de familia debido a que poseen las funcionalidades más representativas de la aplicación en base a los requerimientos definidos por los clientes, y además, son los módulos donde existen más interacción entre estos usuarios.

Con respecto a la cantidad de usuarios que probaron la aplicación, se escogió un total de 6 personas, esto debido a la pandemia del COVID-19 que atraviesa la población, impidiendo que las pruebas se realicen de forma presencial y a gran escala. Fueron divididos en 2 grupos, 3 asignados al módulo terapeuta y 3 para el módulo padre de familia. El perfil escogido para los usuarios que probaron el módulo terapeuta incluía experiencia en el ámbito de la salud y en atención de pacientes. El perfil del padre de familia, en cambio, incluyó experiencia como padre de un hijo menor de edad.

A continuación, se les explicó el objetivo del proyecto, sus funcionalidades y secciones de acuerdo con su rol. Una vez dado esta introducción se les otorgó 10 minutos para usar y conocer la aplicación. Pasado este tiempo, se procedió a indicarles las tareas correspondientes de acuerdo con su rol:

- Para el módulo terapeuta:
	- 1. Registro de un horario disponible.
	- 2. Registrar información inicial, tareas y recursos de una sesión terapéutica para un paciente.
	- 3. Registrar una anamnesis de un paciente.
- Para el módulo padre de familia:
	- 1. Reserva de un horario disponible con un terapeuta.
	- 2. Visualizar detalles de una sesión terapéutica con un terapeuta.
	- 3. Visualizar detalles de una tarea.

Dentro de las métricas de usabilidad a evaluar son el porcentaje de usuarios capaces de completar con éxito la tarea, tiempo para realizar una determinada tarea y una encuesta de satisfacción que será contestada por cada uno de los usuarios después de haber finalizado las pruebas. Cada una de estas métricas ayudaron a medir la eficacia, eficiencia y satisfacción del proyecto.

#### **3.3.1 Pruebas de eficacia**

<span id="page-38-0"></span>Estas pruebas permiten conocer si las funcionalidades definidas por los clientes fueron desarrolladas de la forma correcta y en qué aspectos puede mejorar esta funcionalidad. A continuación, se muestra el porcentaje de usuarios que completaron exitosamente cada tarea según el módulo asignado. Con respecto a la Figura 3.8 se demuestra que tanto la tarea 1 y tarea 3 fueron completadas con éxito por el 100% de los participantes, pero con la tarea 2 existieron complicaciones con 1 usuario. Dicha dificultad ocurrió al buscar la sección de las sesiones terapéuticas por paciente.

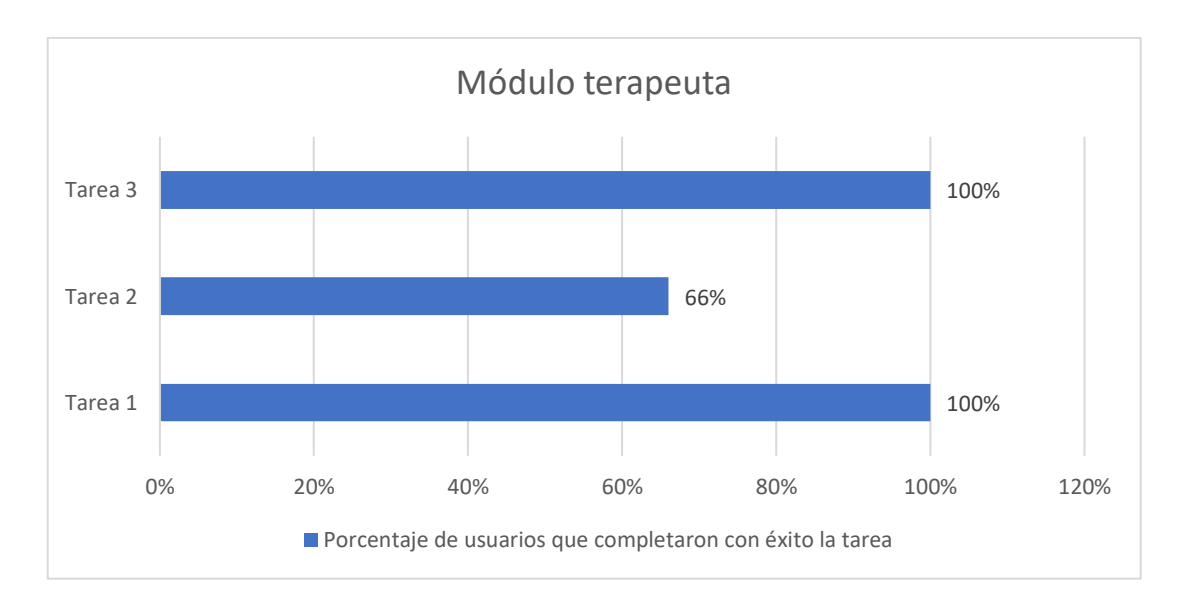

<span id="page-38-1"></span>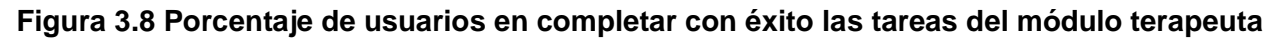

Con respecto al módulo padre de familia, en la Figura 3.9 se evidencia que el 100% de los participantes lograron completar sin problemas las tareas 3 y 2, sin embargo, un usuario presentó complicaciones al completar la tarea 1. En este caso el participante tuvo dificultad al reservar un horario disponible de un terapeuta pues esperaba que los padres de familia pudiesen crear este horario con el terapeuta que desee tener la cita, cuando es el terapeuta quien registra estos horarios disponibles.

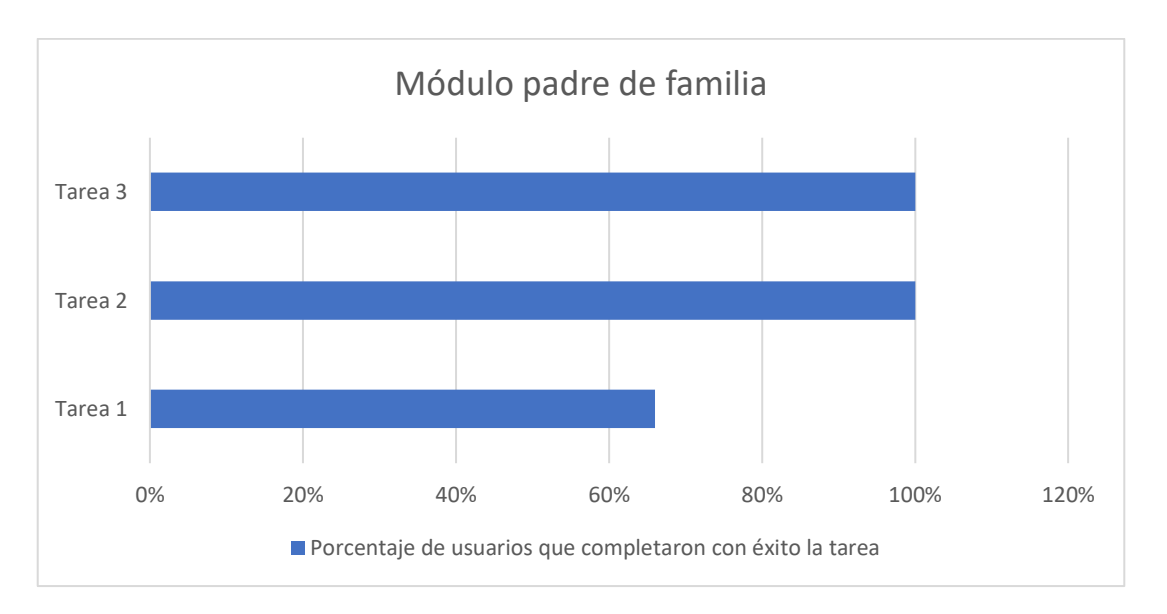

<span id="page-39-1"></span>**Figura 3.9 Porcentaje de usuarios en completar con éxito las tareas del módulo padre de familia**

#### **3.3.2 Pruebas de eficiencia**

<span id="page-39-0"></span>Este tipo de pruebas analizan si la interfaz de usuario desarrollada permite realizar las acciones definidas dentro de la aplicación de forma clara e intuitiva sin realizar un mayor esfuerzo. El tiempo promedio total en el que los participantes con rol terapeuta terminaran las tareas fueron de 2 minutos con 54 segundos (Figura 3.10) siendo el de mayor tiempo el participante 2 con un tiempo de 3 minutos con 24 segundos.

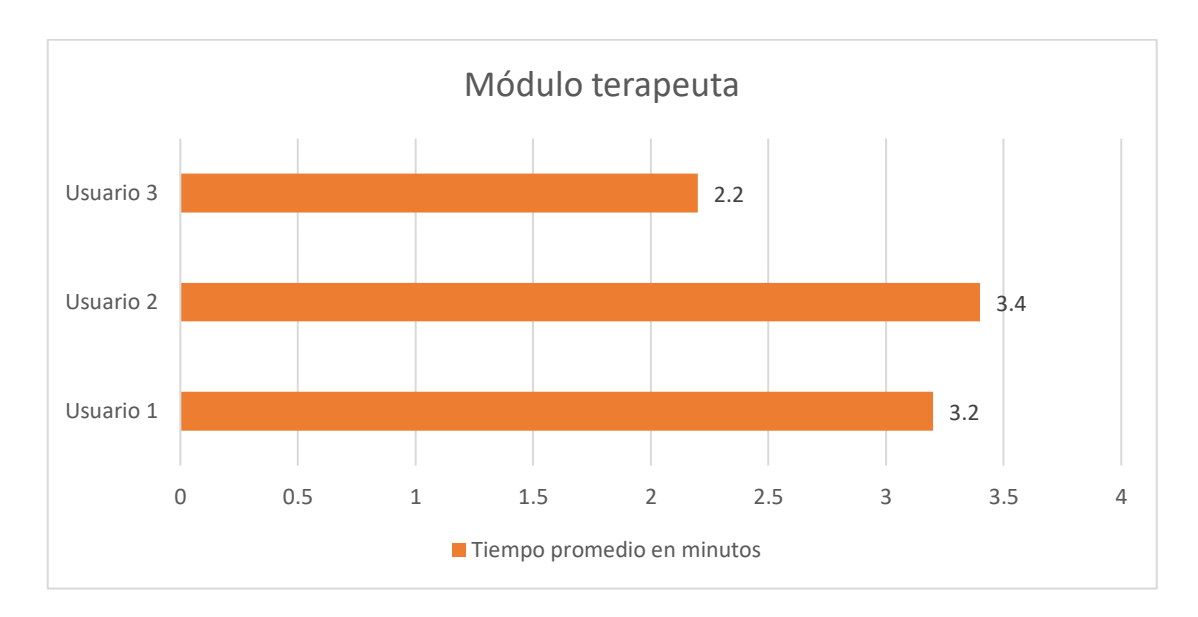

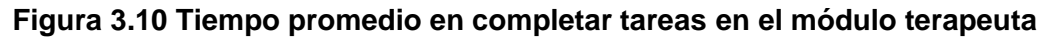

<span id="page-39-2"></span>Los participantes con el rol padre de familia se les asignaron tareas de búsqueda y visualización de información por lo que su intervalo es menor al del terapeuta. En esta prueba se registran un tiempo promedio de 1 minuto con 7 segundos del cual se destaca que el participante 5 registra un tiempo mayor de 1 minuto 36 segundos (Figura 3.11).

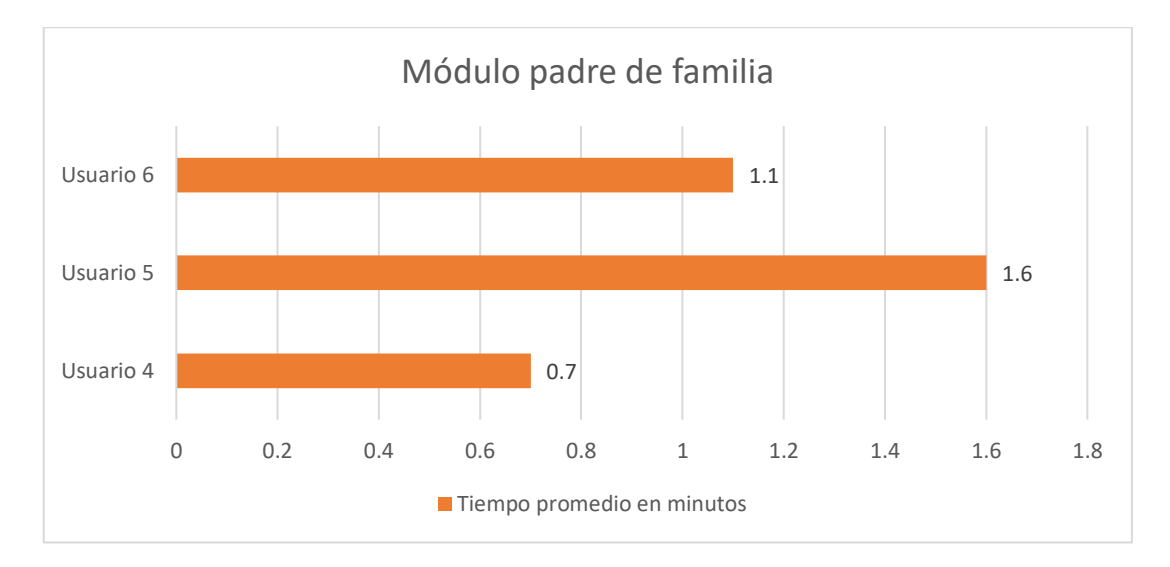

<span id="page-40-1"></span>**Figura 3.11 Tiempo promedio en completar tareas en el módulo padre de familia**

En definitiva, se estimaba un tiempo promedio de finalización de tareas de 1 y 3 minutos para los módulos padres de familia y terapeuta respectivamente, pero los tiempos promedios obtenidos para ser la 1era iteración son aceptables.

#### **3.3.3 Pruebas de satisfacción**

<span id="page-40-0"></span>A través de un formulario online, se presentan los resultados de la encuesta de satisfacción llenadas por los usuarios. En la Figura 3.12 5 participantes indicaron una alta probabilidad de recomendar la aplicación a sus familiares y amigos.

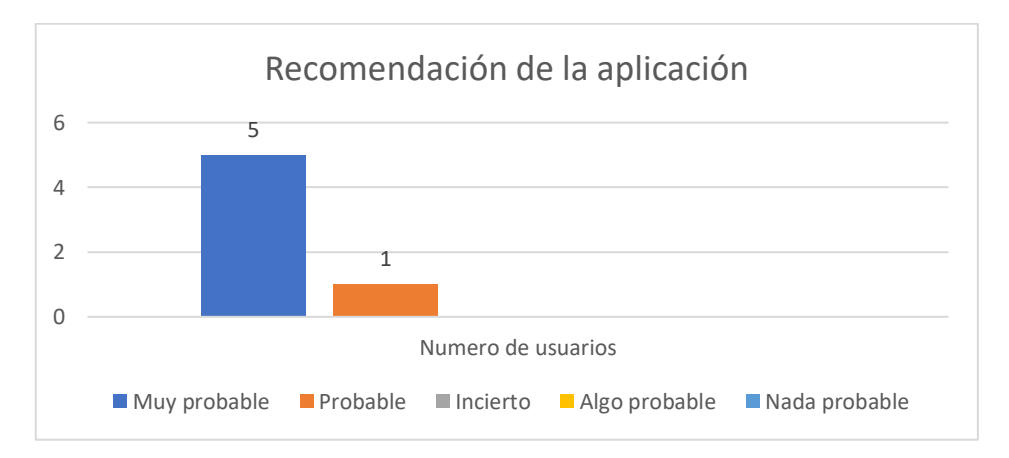

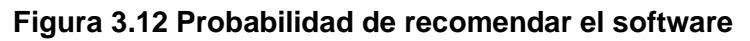

<span id="page-40-2"></span>Por otro lado, con respecto a la experiencia recibida de la aplicación mostrada en la Figura 3.13, un 83% de los participantes disfrutaron del manejo de la aplicación, de la misma forma un 50% señaló que la información presente estaba muy clara y entendible. A pesar de que un 67% indicaron que no se les complicó su uso y sabían cómo terminar la tarea, existe un 16% indecisos en estos puntos por complicaciones en la búsqueda de las secciones.

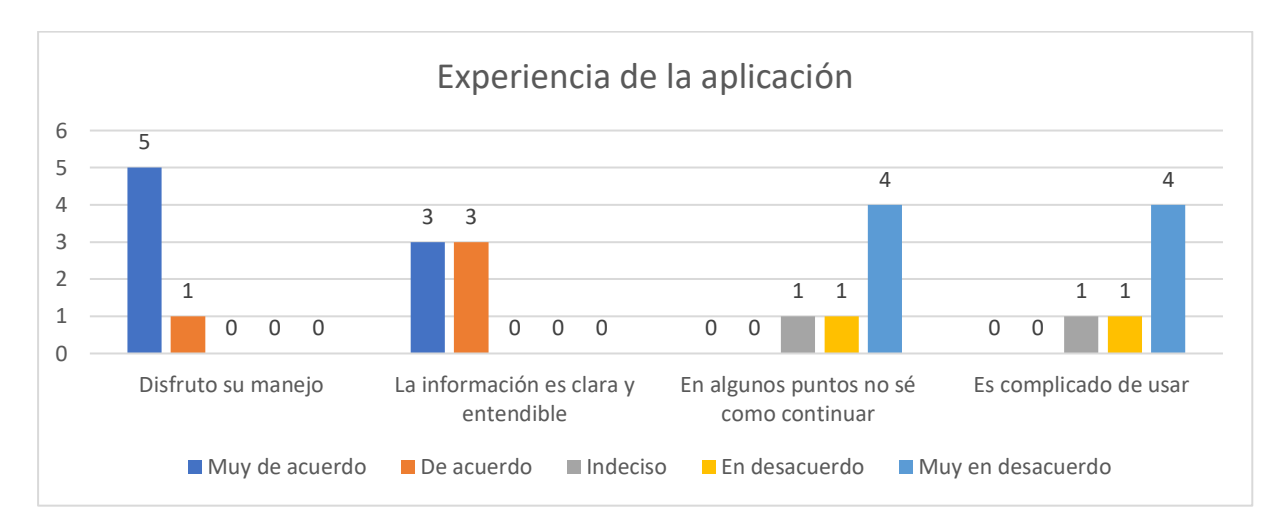

#### **Figura 3.13 Experiencia recibida de la aplicación**

#### <span id="page-41-1"></span><span id="page-41-0"></span>**3.4 Análisis de costos**

Las plataformas descritas para el despliegue de la aplicación y el almacenamiento de los datos con respecto a las funcionalidades desarrolladas representarán un gasto relativamente bajo y asequible para APADA Guayas. En la Tabla 3.1 se presentan los servicios necesarios para desplegar el servicio con sus respectivas características y costos.

| <b>Proveedor</b>      | <b>Servicios</b>                                            | <b>Cantidad Mensual</b> | <b>Costo Mensual</b> |
|-----------------------|-------------------------------------------------------------|-------------------------|----------------------|
| Firebase <sup>1</sup> | Almacenamiento de Datos<br>en Gb (Cloud Storage)            | 40 Gb en total          | \$0.91               |
| Firebase              | Descarga de Datos en Gb<br>(Cloud Storage)                  | 40 Gb en total          | \$1.20               |
| Firebase              | Almacenamiento y<br>Alojamiento, Dominio y SSL<br>(Hosting) | 10 Gb en total          | \$0.00               |
| Firebase              | Operación de carga (Cloud<br>Storage)                       | 50,000                  | \$0.25               |

<span id="page-41-2"></span>**Tabla 3.1 Costos estimados de producción**

<sup>1</sup> https://firebase.google.com/pricing?hl=es-419

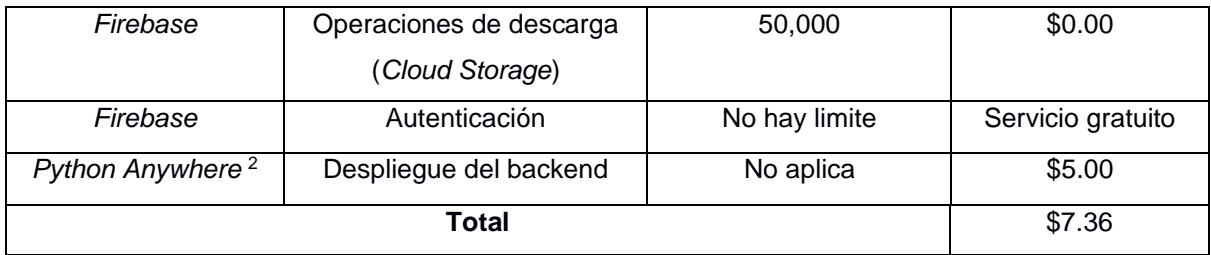

El costo aproximado para la puesta en producción y de operaciones básicas utilizando los servicios ofrecidos por *Firebase* y *Python Anywhere* sería de \$7.36 mensual. Considerando la compra del dominio en la página *Domain <sup>3</sup>* por \$10.00 por año, el costo total anual a pagar es de \$88.32.

<span id="page-42-0"></span>En cuanto a las horas dedicadas para las actividades de desarrollo de la solución, se estima un total de 320 horas según lo detallado en la Tabla 3.2.

| <b>Actividades</b>                    | <b>Horas</b> |
|---------------------------------------|--------------|
| Recolección de requerimientos         | 12           |
| Diseño de base de datos               | 24           |
| Diseño de la interfaz                 | 24           |
| Desarrollo de los módulos del sistema | 320          |

**Tabla 3.2 Horas de desarrollo del sistema**

Tomando un valor promedio por hora de desarrollo de \$3.75 multiplicado por las 380 horas se calcula un total de \$1425 el costo total de desarrollo.

En el siguiente capítulo se explicarán las conclusiones y recomendaciones según los resultados obtenidos en el desarrollo y posteriores pruebas con usuarios de la aplicación.

<sup>2</sup> https://www.pythonanywhere.com/pricing/

<sup>3</sup> https://www.domain.com/

# **CAPÍTULO 4**

#### <span id="page-43-1"></span><span id="page-43-0"></span>**4. CONCLUSIONES Y RECOMENDACIONES**

En este capítulo se detallarán las conclusiones a partir de los resultados obtenidos. Además, en las recomendaciones se incluirán mejoras o ideas que surgieron durante la finalización de la fase del desarrollo.

#### <span id="page-43-2"></span>**4.1 Conclusiones**

A partir de las actividades planteadas para el desarrollo del proyecto y los resultados obtenidos de la implementación del gestor de terapias online, se concluye lo siguiente:

- 1. Se logró desarrollar un sistema que permite la gestión de los usuarios, horarios, tareas y recursos según las acciones definidas por el cliente, cuya interfaz permite realizar las funcionalidades de forma sencilla.
- 2. Las ventanas modal son críticas en la interacción del usuario porque permite brindar más información relevante al usuario como datos de la sesión terapéutica, registro de una cita, y acciones de confirmación para agregar o eliminar una tarea, recurso o el historial médico.
- 3. En este tipo de sistemas, donde un paciente tiene citas con distintos terapeutas y se necesite registrar su evolución, compartir la anamnesis del paciente entre los terapeutas puede ayudar a mejorar el tiempo en el que se realiza la sesión de evaluación. De esta forma, los terapeutas conocen con anticipación el historial médico del paciente, preparando con antelación el material necesario para la consulta.
- 4. Mediante las pruebas de usabilidad se evidenció que existen tareas que a pesar de ser completadas exitosamente en un 89%, permanece una diferencia de 11% por temas de confusión en las funcionalidades, por lo cual existen interfaces que necesitan ser mejoradas y probadas nuevamente por usuarios.
- 5. Aplicar la metodología *Scrum* junto con un enfoque centrado a las necesidades del cliente permitió proporcionar un conjunto de funcionalidades de valor, las cuales fueron corregidas y adaptadas según las observaciones recibidas en

cada presentación con el cliente. Además, mejoró la planificación de los entregables, ordenando las tareas según el nivel de prioridad.

#### <span id="page-44-0"></span>**4.2 Recomendaciones**

- 1. Con el objetivo de proteger la información sensible del padre de familia y el paciente, se sugiere crear un código de ética donde comprometa al terapeuta a no divulgar esta información ni utilizarlo para fines externos.
- 2. Para mantener informado a los usuarios de la aplicación web sobre procesos que ameritan conocer sus estados como la aprobación o rechazo del registro del usuario, gestión de las citas reservadas o alerta de una cercana consulta de evaluación o terapia, se recomiendo implementar un sistema que permita notificar por correo electrónico las actividades mencionadas mediante el email configurado por el usuario.
- 3. Se recomienda implementar una biblioteca de recursos para que el terapeuta pueda buscar y seleccionar recursos subidos anteriormente en alguna tarea, facilitando su búsqueda mediante las palabras claves. De esta manera, se evita que existan recursos multimedia repetidos en el almacenamiento y agiliza la selección de archivos para las tareas.
- 4. En relación con la planificación de los eventos, se recomienda la integración de Google Calendar en el calendario del terapeuta con la finalidad de una mejor organización sobre el registro de los horarios disponibles y sesiones terapéuticas a fin de no provocar un conflicto con las actividades del terapeuta.
- 5. Del lado del administrador, se aconseja crear un sistema de respaldo de la base de datos ya sea de forma manual o estableciendo un periodo por día, semana o meses.
- 6. Debido a los problemas presentados en los usuarios mediante las pruebas de usabilidad para la resolución de ciertas tareas, se recomienda la opción de implementar una guía paso a paso donde indique al usuario la secuencia de acciones a seguir para realizar una actividad dentro de la aplicación.

# **BIBLIOGRAFÍA**

- <span id="page-45-0"></span>[1] «Mayo Clinic,» 29 Julio 2021. [En línea]. Available: https://www.mayoclinic.org/eses/diseases-conditions/autism-spectrum-disorder/symptoms-causes/syc-20352928.
- [2] J. Ortega, «Universidad de Las Américas,» 30 Marzo 2020. [En línea]. Available: https://www.udla.edu.ec/2020/03/el-autismo-un-trastorno-que-afecta-de-manerasilenciosa/.
- [3] El Telégrafo, «Los padres de niños con autismo se convierten en sus terapeutas,» *El Telégrafo,* 2 Abril 2019.
- [4] C. López Chávez y M. Larrea Castelo, «Autismo en Ecuador: Un grupo social en espera de atención.,» *Revista Ecuatoriana de Neurología,* vol. 26, nº 3, pp. 203- 214, 2017.
- [5] E. C. Hurtado y M. A. Guarro, «Tratamiento cognitivo-conductual de un,» *Revista de Psicología Clínica con Niños y Adolescentes,* vol. 2, nº 1, pp. 37-44, 2015.
- [6] Mayo Foundation for Medical Education and Research, «MayoClinic,» 29 Julio 2021. [En línea]. Available: https://www.mayoclinic.org/es-es/diseasesconditions/autism-spectrum-disorder/diagnosis-treatment/drc-20352934. [Último acceso: Octubre 2021].
- [7] Universidad de Valencia, «Universidad de Valencia Unidad Web y Márketing,» 2020. [En línea]. Available: https://www.uv.es/unidad-webmarketing/es/implementacion-web/masters-doctorados/programasoporte/proyecto-web-uv/es-gestor-contenidos-web.html.
- [8] M. María Fernanda Bonilla, «Trastorno del espectro autista,» *Curso Continuo de Actualizacion en pediatría,* pp. 19-27, 2014.
- [9] Vanderbilt Evidence-based Practice Center, «Tratamientos para los niños con,» NashVille, 2011.
- [10] T. Szmulewicz, «The person of the therapist: core of any therapeutic process,» *REV CHIL NEURO-PSIQUIAT,* pp. 61-69, 2013.
- [11] «Multimedios,» 24 Septiembre 2021. [En línea]. Available: https://www.multimedios.com/televisi%C3%B3n/la-terapia-psicologica-onlinegran-aliada-para-alcanzar-el-bienestar.
- [12] «Doctorisy,» 2019. [En línea]. Available: https://www.doctorisy.com/.
- [13] «Eureka Psicología,» [En línea]. Available: https://www.eurekapsicologia.com/index.php/online/.
- [14] «Brincar,» [En línea]. Available: https://www.brincar.org.ar/.
- [15] «Consulta Psicológica Online,» 16 Julio 2021. [En línea]. Available: https://consultapsicologicaonline.es/.
- [16] «Abaterapia | Psicología Infantil y Juvenil en Tres Cantos,» 28 Septiembre 2021. [En línea]. Available: https://abaterapia.com/#.
- [17] «Red Cenit,» 29 Julio 2018. [En línea]. Available: https://www.redcenit.com/7-appspara-ninos-con-autismo/.
- [18] D. Paillacho, N. Solorzano y J. Corredores, «LOLY 1.0: A Proposed Human-Robot-Game Platform Architecture for the Engagement of Children with Autism in the Learning Process,» de *Systems and Information Sciences part of the Advances in Intelligent Systems and Computing*, Springer, 2021, pp. 225-238.
- [19] Departamento de Informática, Universidad de Valladolid, «Universidad de Valladolid.» 5 Julio 2016. [En línea]. Available: https://web.archive.org/web/20160705162936/http://www.infor.uva.es/~chernan/In genieria/Teoria/TemA4D.pdf. [Último acceso: 2021 Noviembre 14].
- [20] QUALITY DEVS, «QUALITY DEVS,» 16 Septiembre 2019. [En línea]. Available: https://www.qualitydevs.com/2019/09/16/que-es-angular-y-para-que-sirve/.
- [21] Cosas de Devs, «Cosas de Devs,» [En línea]. Available: https://cosasdedevs.com/django/. [Último acceso: 15 Noviembre 2021].
- [22] G. B, «Hostinger,» 3 Diciembre 2020. [En línea]. Available: https://www.hostinger.es/tutoriales/que-es-mysql. [Último acceso: 2021].
- [23] Regina, «Agilmania,» 10 Octubre 2018. [En línea]. Available: https://agilmania.com/que-es-jira/.
- [24] G. B, «Hostinger,» 8 Marzo 2021. [En línea]. Available: https://www.hostinger.es/tutoriales/que-es-github.
- [25] J. Pérez, «IdaBlog,» 4 Mayo 2017. [En línea]. Available: https://blog.ida.cl/diseno/ventajas-marvel-app-prototipos/.
- [26] «El Telégrafo,» 26 Octubre 2019. [En línea]. Available: https://www.eltelegrafo.com.ec/noticias/cartas/1/autismo-ecuador-salud.
- [27] Socialab, «Comunidad Socialab,» Septiembre 2020. [En línea]. Available: https://comunidad.socialab.com/challenges/PLAY/idea/119685.
- [28] E. C. Hurtado y M. A. Guarro, «Tratamiento cognitivo-conductual de un,» *Revista de Psicología Clínica con Niños y Adolescentes,* vol. 2, nº 1, pp. 37-44, 2015.

#### **HISTORIAS DE USUARIO**

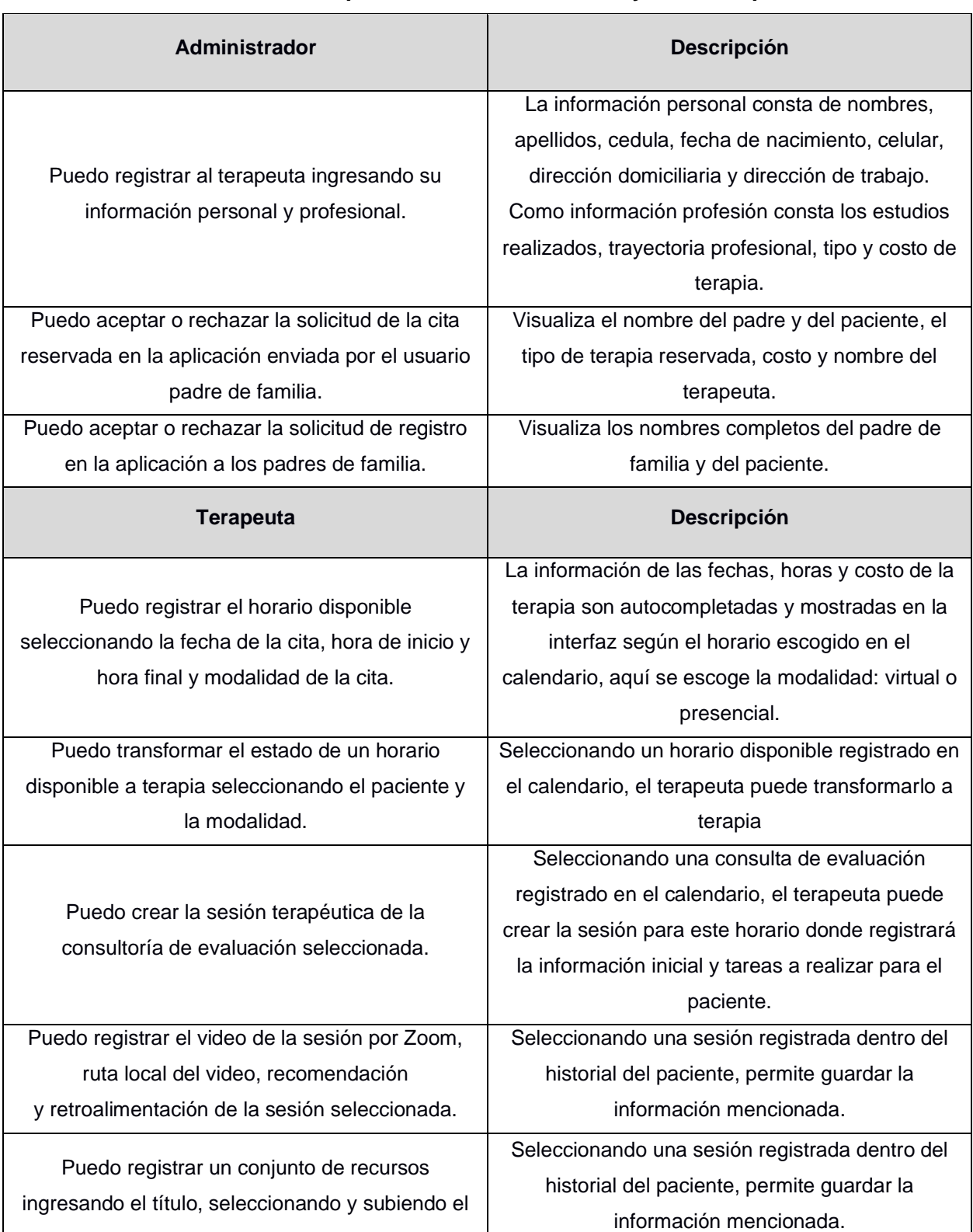

#### **Tabla A1.1 Principales historias de usuario y su descripción**

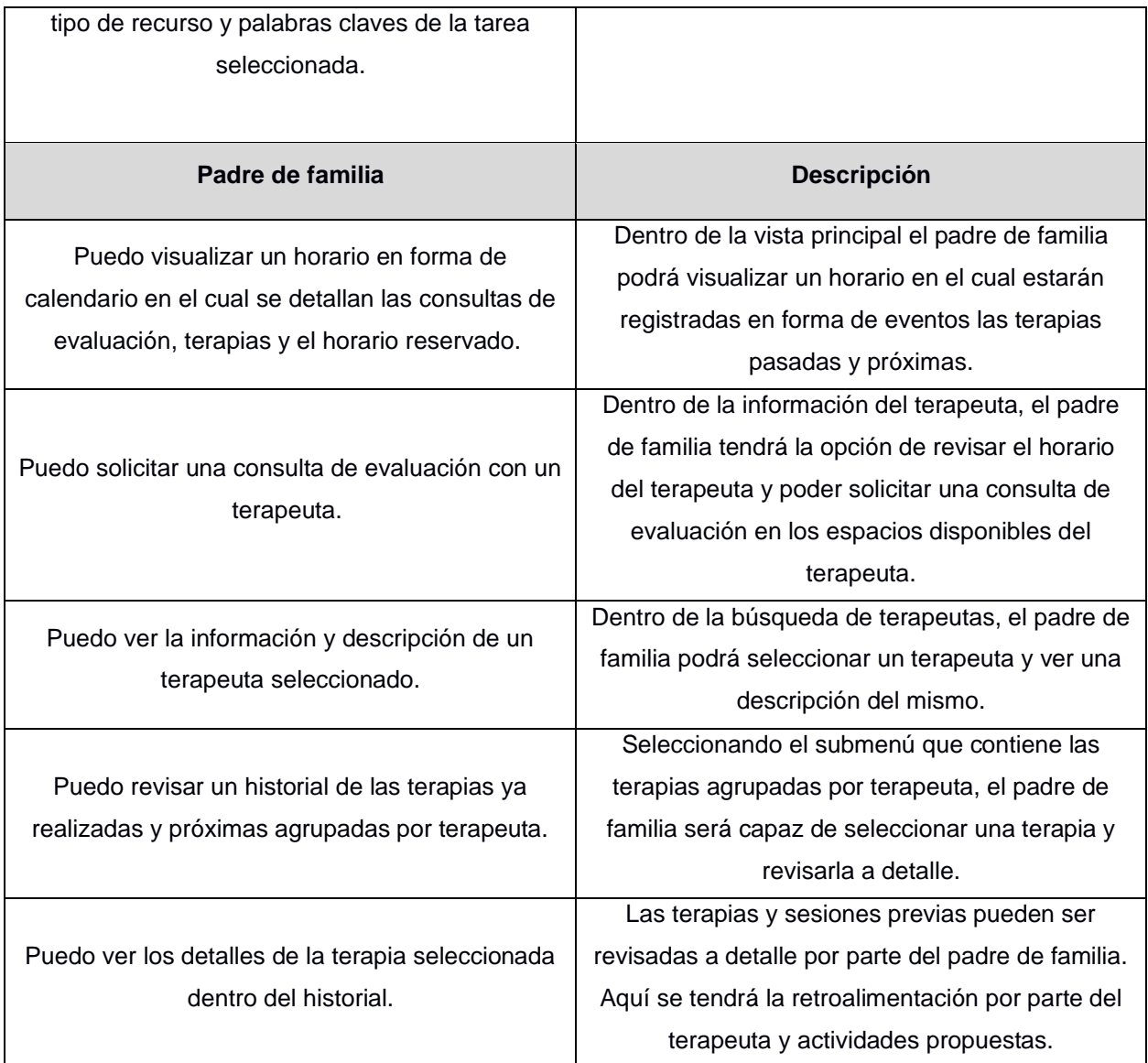

#### **ACTIVIDADES REALIZADAS EN EL DESARROLLO DEL PROYECTO**

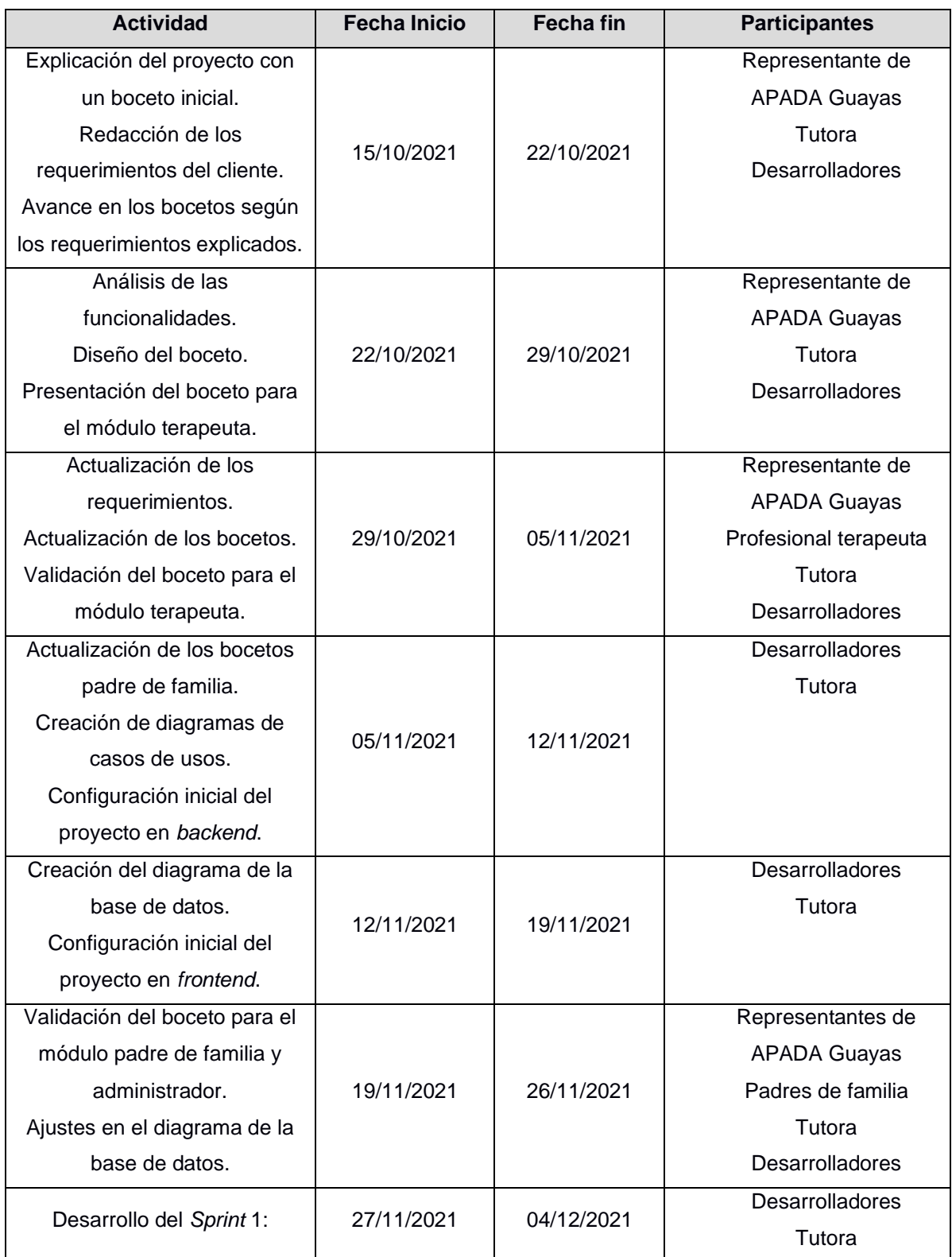

#### **Tabla A2.1 Actividades realizadas durante la elaboración del proyecto**

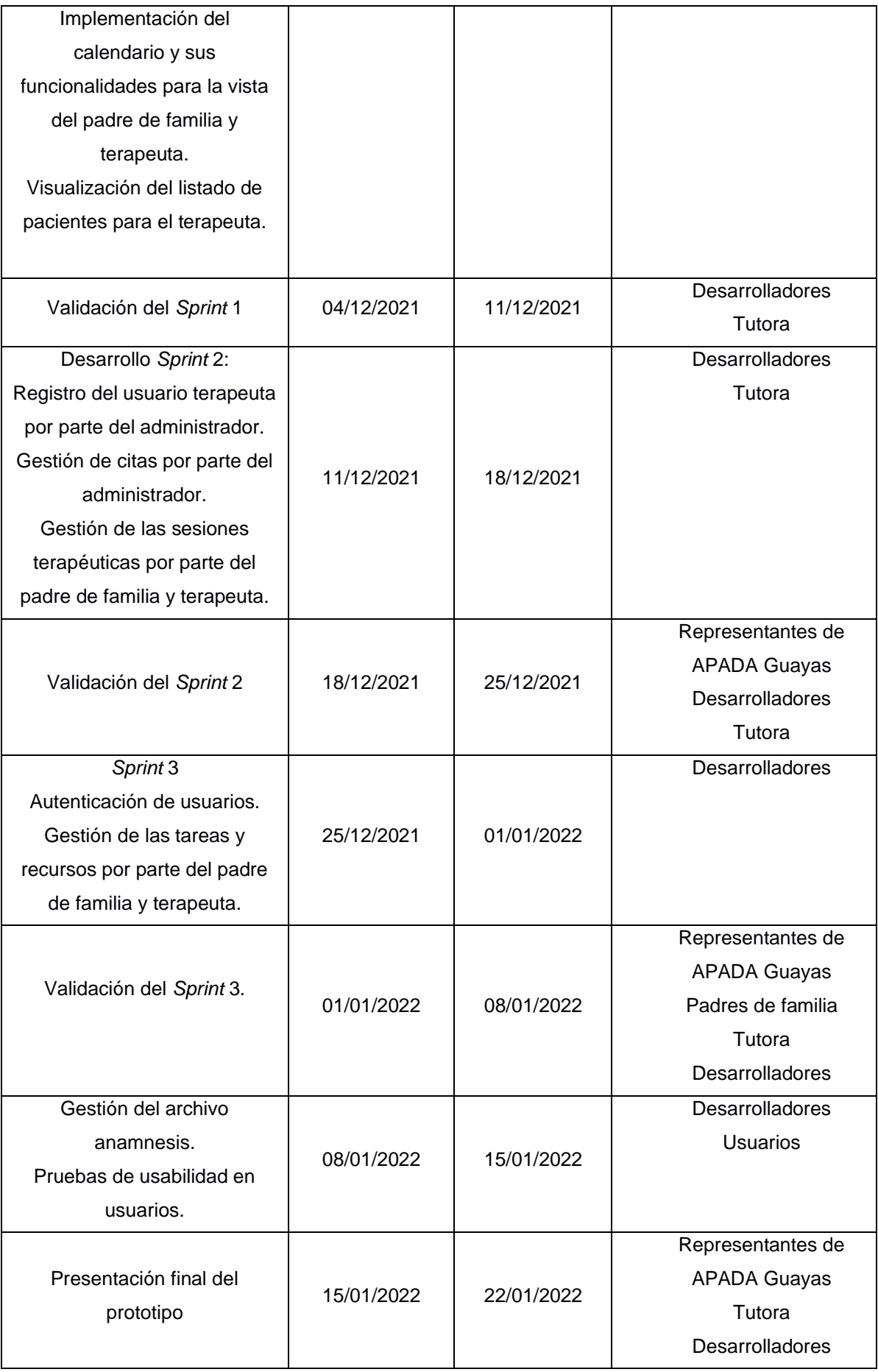

#### **PANTALLAS DESARROLLADAS PARA CADA MÓDULO**

#### **Módulo padre de familia**

En la Figura A3.1 se muestra la pantalla principal para el padre de familia, en esta se puede visualizar el horario con todos los eventos asociados al padre de familia y al paciente, además de las actividades propuestas por los terapeutas en cada sesión.

| Ξ                                         |            |                |                |                 |                               |                               |                                | Sue Grey $\sqrt{}$                                               |
|-------------------------------------------|------------|----------------|----------------|-----------------|-------------------------------|-------------------------------|--------------------------------|------------------------------------------------------------------|
| <b>谷</b> Inicio                           |            | Ejecutada      | Evaluación     |                 | Terapia                       | Cancelada                     |                                | <b>Actividades</b>                                               |
| <b>en</b> Profesionales<br>V Mis Terapias |            |                |                | Jan 3 - 7, 2022 |                               |                               |                                | Tarea 1<br>Sumar fracciones<br>Dividir fracciones                |
|                                           | Jam        | <b>Mon 1/3</b> | <b>Tue 1/4</b> | <b>Wed 1/5</b>  | <b>Thu 1/6</b>                | Fri 1/7                       | $\hat{\bar{\psi}}$<br>$\Delta$ | multiplicar fracciones<br>cantar el azereje                      |
|                                           | 4am        |                |                |                 |                               |                               |                                | Armar                                                            |
|                                           | 5am<br>6am |                |                |                 |                               | $6:00 - 7:00$<br>Alfred Wayne |                                | Rompecabezas<br>Armar un<br>rompecabezas de<br>100 a 200 piezas. |
|                                           | 7am        |                |                |                 | $7:00 - 8:00$<br>Pedro Parker |                               |                                | Porfavor medir el<br>tiempo.                                     |
|                                           | 8am        |                |                |                 |                               |                               |                                | <b>Armar legos</b>                                               |
|                                           | 9am        |                |                |                 | 10:00 - 11:00                 | $10:00 - 11:00$               |                                | Armar legos de<br>distintos colores                              |
|                                           | 10am       |                |                |                 | Pedro Parker                  | Alfred Wayne                  |                                |                                                                  |
|                                           | 11am       |                |                |                 |                               | $\langle \quad \rangle$       | $\mathbf{v}$                   |                                                                  |

**Figura A3.1 Pantalla principal del módulo padre de familia**

Dentro del horario que se encuentra en la pantalla principal, cada evento proporcionará información acerca de la consulta o terapia que se tenga asociada con un terapeuta, esto puede observarse en la Figura A3.2.

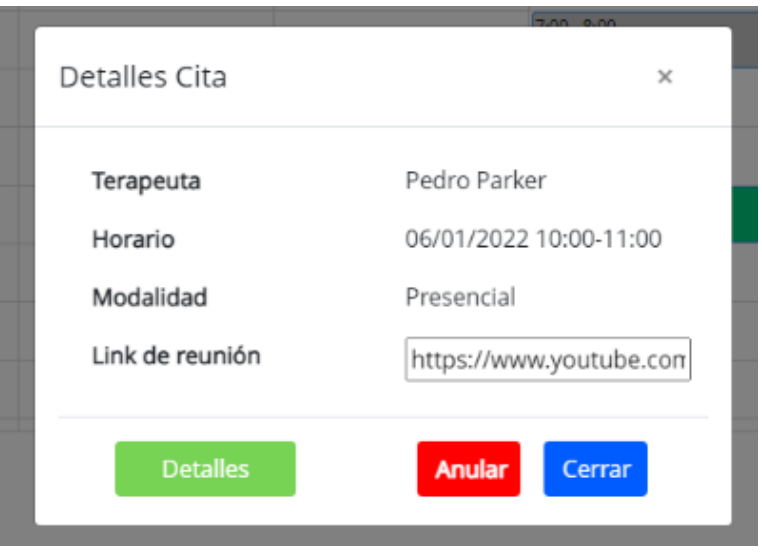

**Figura A3.2 Modal de detalles de la cita**

Para poder solicitar una consulta de evaluación, primero se debe escoger a un terapeuta, en la Figura A3.3 se detallan todos los terapeutas existentes dentro de la aplicación. Además, se los puede buscar según el nombre y apellido del terapeuta y por su especialidad desde la sección superior de esta pantalla.

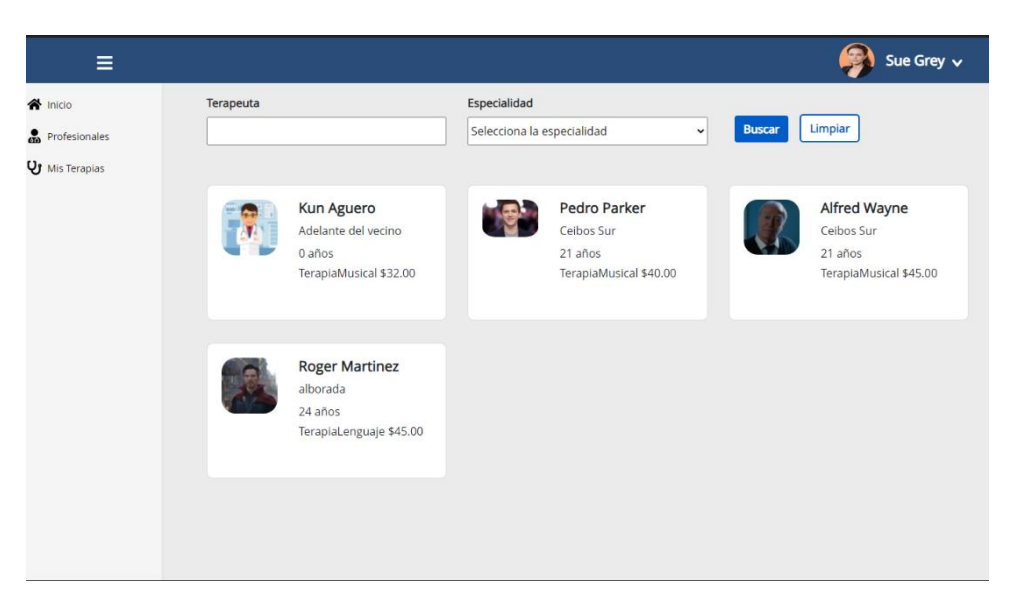

**Figura A3.3 Pantalla Profesiones del módulo padre de familia**

En la Figura A3.4 se visualiza el listado de terapeutas con los que se tiene al menos una sesión o terapia asociada, aquí será posible acceder a los detalles e información de una sesión por medio del terapeuta.

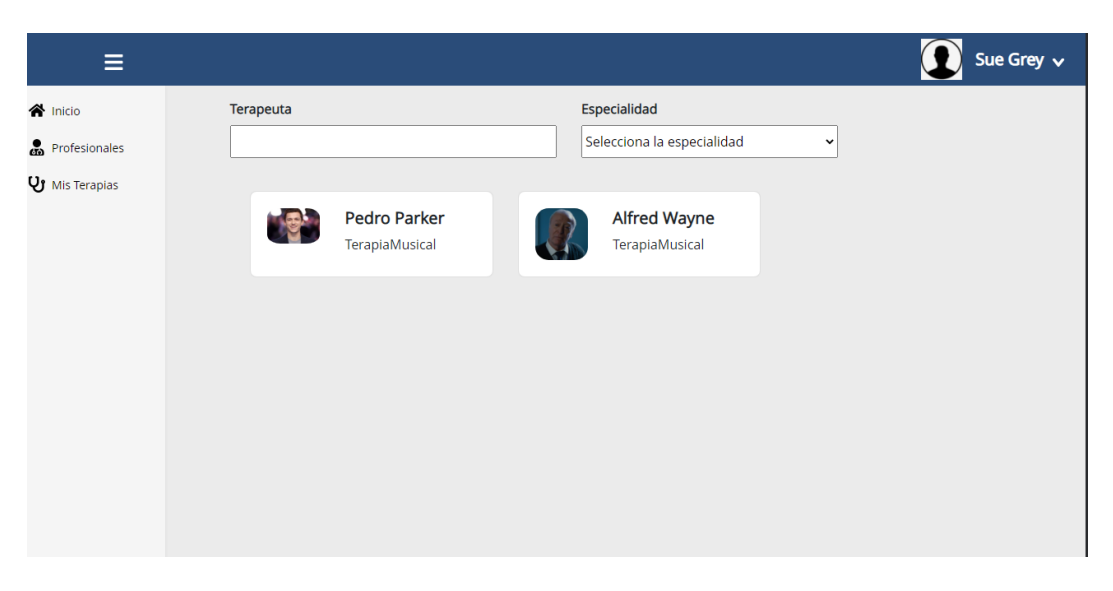

#### **Figura A3.4 Pantalla de mis terapias agrupadas por terapeuta**

Al ingresar a un terapeuta dentro de la sección "Mis terapias" como se indica en la Figura A3.5, se podrá visualizar un listado de todas las sesiones terapéuticas realizadas con el terapeuta ordenadas desde la sesión más reciente.

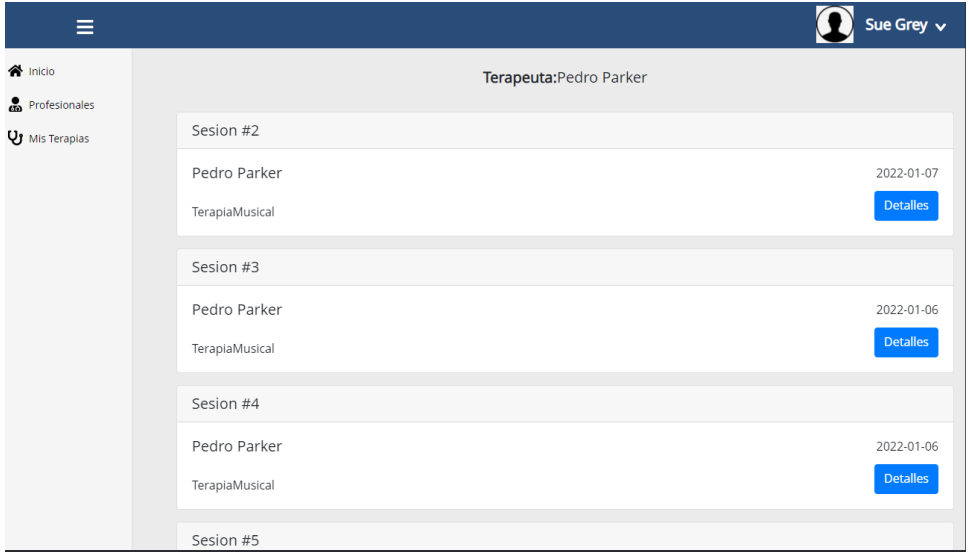

#### **Figura A3.5 Pantalla de sesiones por terapeuta**

Ingresando a una de las sesiones listadas, se visualiza datos de las sesiones como la retroalimentación, recomendaciones y enlace de un video hecho por el terapeuta. También se observarán las tareas propuestas por el terapeuta mostrados en la Figura A3.6.

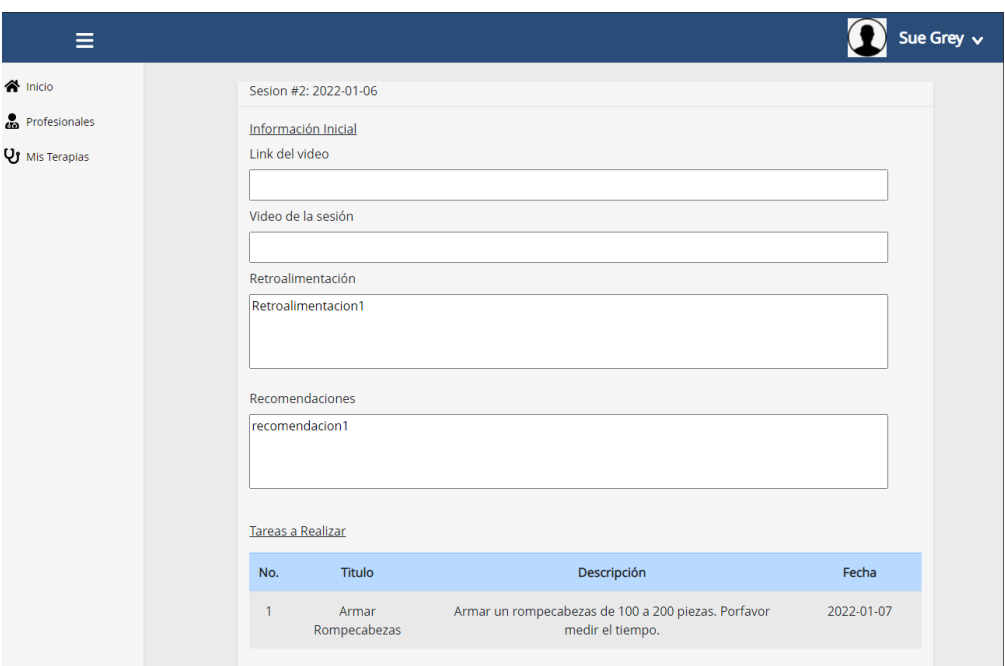

#### **Figura A3.6 Pantalla de sesión detallada**

En cada tarea detallada (ver Figura A3.7), se visualiza su descripción redactada por el terapeuta, además de un listado en forma de tabla que contiene los recursos como links y archivos compartidos por el terapeuta.

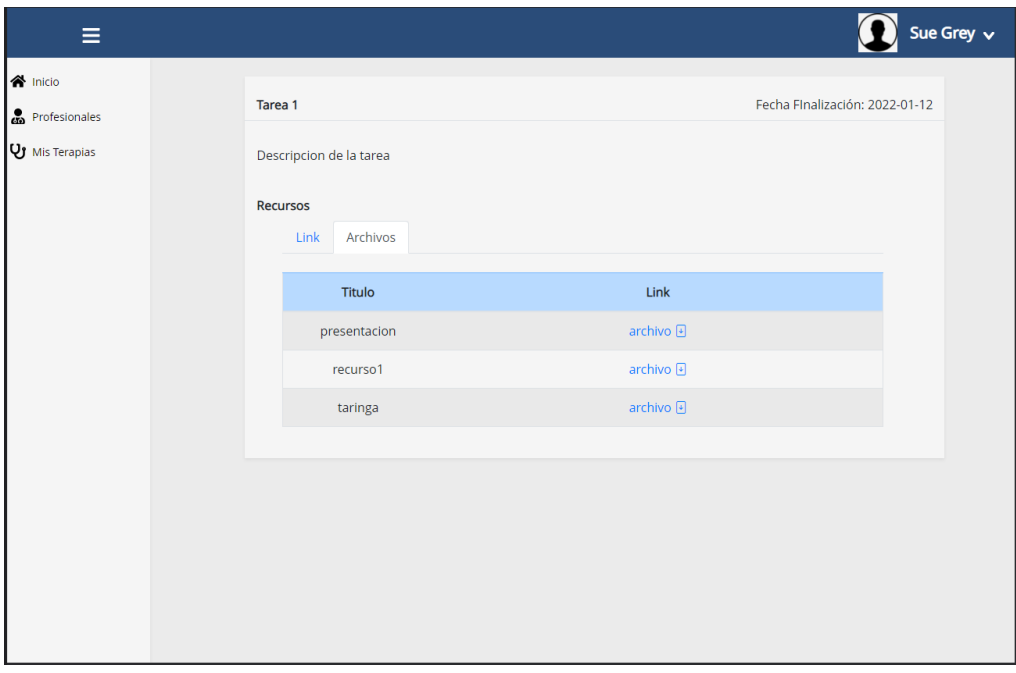

**Figura A3.7 Pantalla de tarea detallada**

#### **Módulo terapeuta**

En la Figura A3.8 se muestra la pantalla principal donde el terapeuta gestiona y observa los horarios con sus respectivos estados y con los datos de los pacientes asignados.

| Ξ                                             |                                                          |                                     |                                   |                                | Sofia M. v<br>y.                 |
|-----------------------------------------------|----------------------------------------------------------|-------------------------------------|-----------------------------------|--------------------------------|----------------------------------|
| <b>O</b> Horarios<br>: <sup>2</sup> Pacientes | Disponible                                               | Pendiente                           | Ejecutada<br>Evaluación           | Terapia                        | Gancelada                        |
|                                               | 2022-01-11                                               |                                     | $3 - 7$ ene 2022                  |                                | $\langle \cdot \rangle$          |
|                                               | <b>lun 3/1</b>                                           | mar 4/1                             | mié 5/1                           | jue 6/1                        | $\frac{1}{\pi}$<br>vie 7/1       |
|                                               | 6                                                        |                                     |                                   |                                |                                  |
|                                               | $\overline{7}$                                           |                                     | $7:00 - 8:00$<br>Monica Villareal |                                |                                  |
|                                               | $8:00 - 9:00$<br>$\overline{\mathbf{8}}$<br>Luis Almeida |                                     | $8:00 - 9:00$<br>Monica Villareal | $8:00 - 9:30$<br>Gerardo Ortiz | $8:00 - 9:00$<br>Luis Almeida    |
|                                               | 9                                                        |                                     |                                   | $9:30 - 10:30$                 |                                  |
|                                               | 10                                                       | $10:00 - 11:00$<br>Monica Villareal |                                   | Gerardo Ortiz                  | $10:00 - 11:00$<br>Gerardo Ortiz |
|                                               | 11                                                       |                                     |                                   | 11:00 - 11:30 - Luis Almeida   |                                  |
|                                               | 12                                                       |                                     |                                   |                                |                                  |
|                                               | 13                                                       |                                     |                                   |                                |                                  |

**Figura A3.8 Pantalla principal del módulo terapeuta**

Para iniciar el proceso de una consulta de evaluación, primero se debe registrar un horario disponible con los datos de la fecha y hora de la cita, además de la modalidad en la cual será brindada la consulta tal como se muestra en la Figura A3.9.

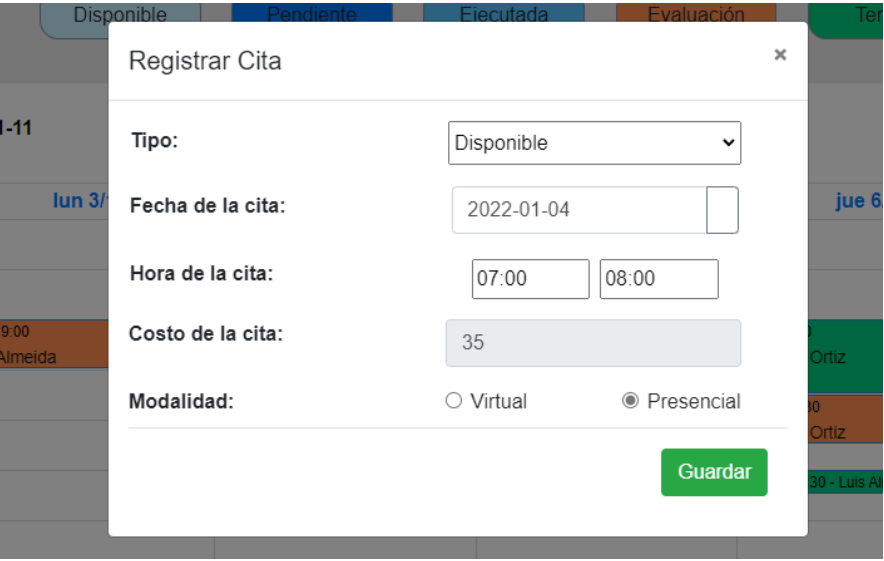

**Figura A3.9 Registro del horario disponible**

Del mismo modo, para registrar una terapia con un paciente que haya finalizado su primera consulta de evaluación, se seleccionan los campos mostrados en la Figura A3.10 tales como: fecha y hora de la cita, selección de un paciente y además la modalidad de la cita.

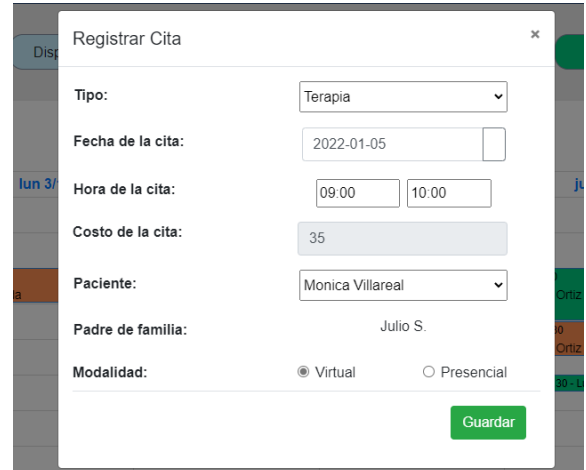

#### **Figura A3.10 Registro de la terapia**

Además, al dar click sobre un horario de tipo consulta de evaluación o terapia se muestran los siguientes detalles: nombres completos del paciente y su padre de familia, y se visualiza el link de la reunión o la dirección del trabajo en caso de que la modalidad de la cita se realice de forma virtual o presencial respectivamente como se indica en la Figura A3.11.

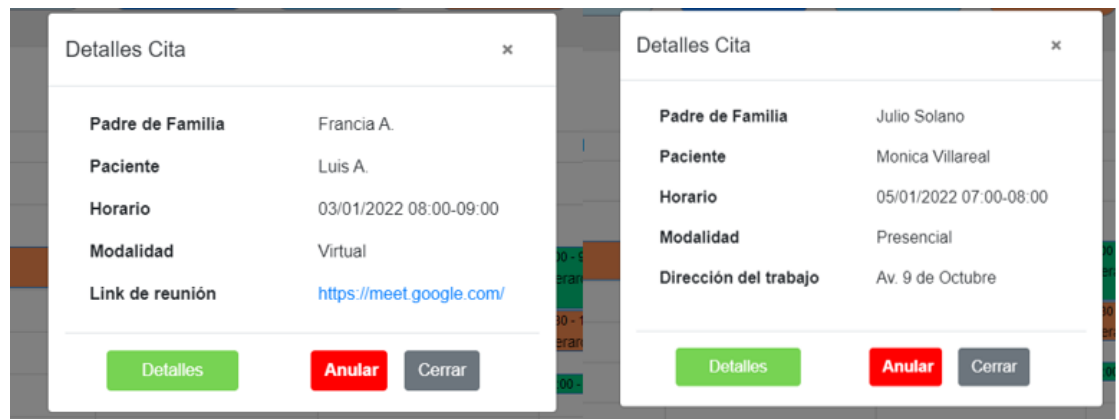

#### **Figura A3.11 Detalles de la cita seleccionada**

A continuación, en la Figura A3.12 se visualiza el listado de los pacientes que han registrado una cita con el terapeuta mostrando sus respectiva foto, nombres y edad del paciente, además del nombre del padre de familia. En el panel superior está la opción de buscar por nombre del paciente o del padre de familia.

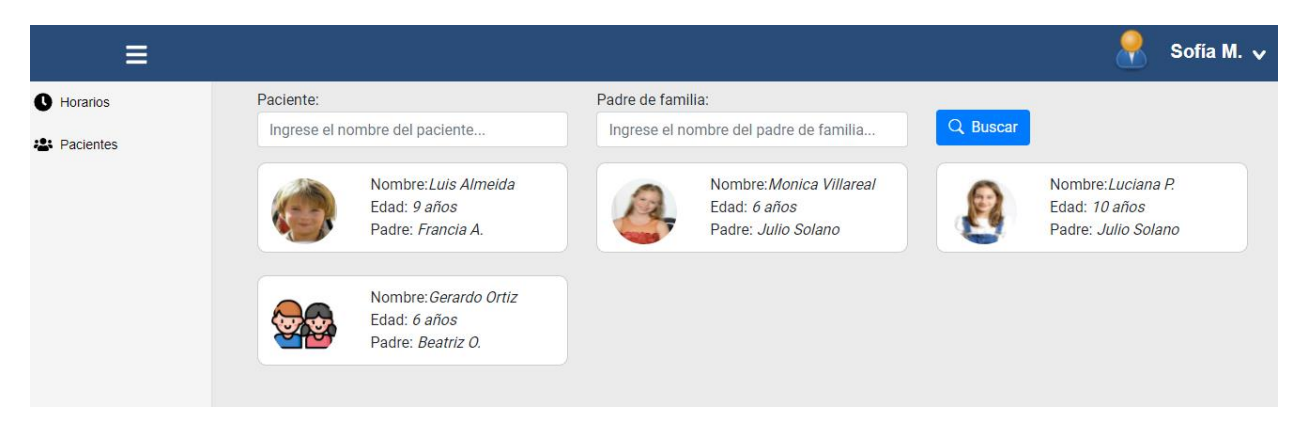

**Figura A3.12 Sección de los pacientes del terapeuta**

En la Figura A3.13 se visualizan 2 secciones: Sesiones y Anamnesis. En la sección Sesiones se enlistan las sesiones terapéuticas realizadas con el paciente mostrando los datos de la fecha, hora de inicio y fin de la sesión ordenadas desde las sesiones realizadas más recientes. Estas sesiones son creadas automáticamente cuando se aprueba una consulta de evaluación o al generar una terapia con un paciente.

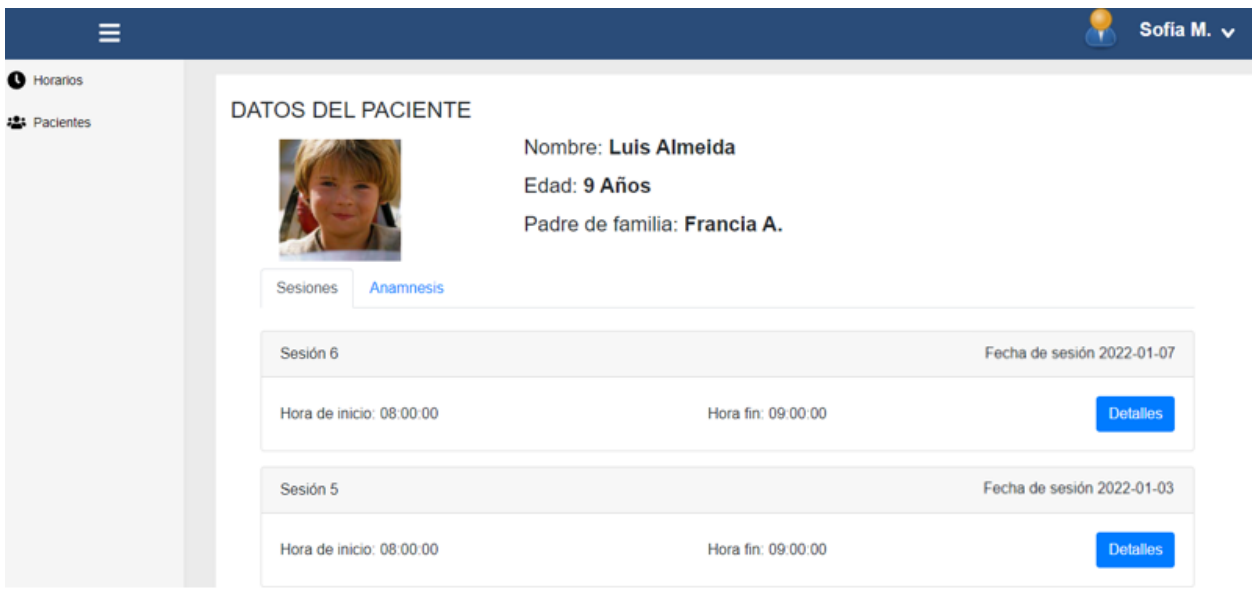

**Figura A3.13 Sección del listado de sesiones terapéuticas**

Para la gestión de la información inicial de la sesión terapéutica se indica en la Figura A3.14 los campos necesarios a rellenar para esta sección: retroalimentación y recomendación, además un link del video donde el terapeuta puede brindar indicaciones más específicas de las tareas a realizar.

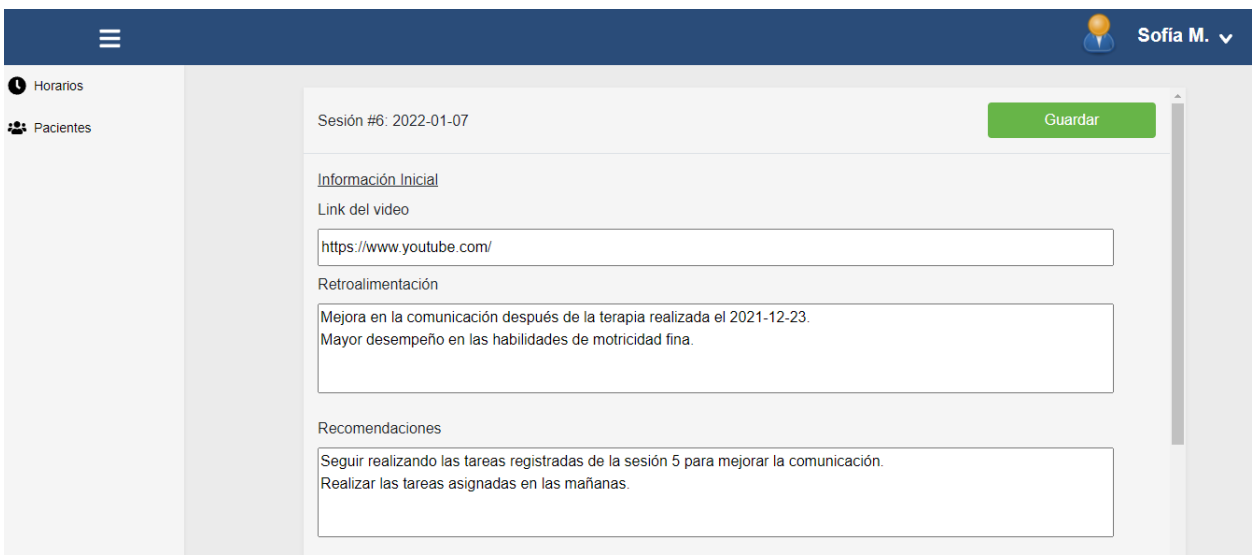

**Figura A3.14 Gestión de la información inicial de la sesión terapéutica**

A continuación, se muestra la gestión de las tareas para la sesión terapéutica en la Figura A3.15. El terapeuta registra los campos obligatorios del título, una descripción y la fecha de finalización de la tarea. Cada una de las tareas registradas serán visualizadas por el padre de familia en su panel "Actividades".

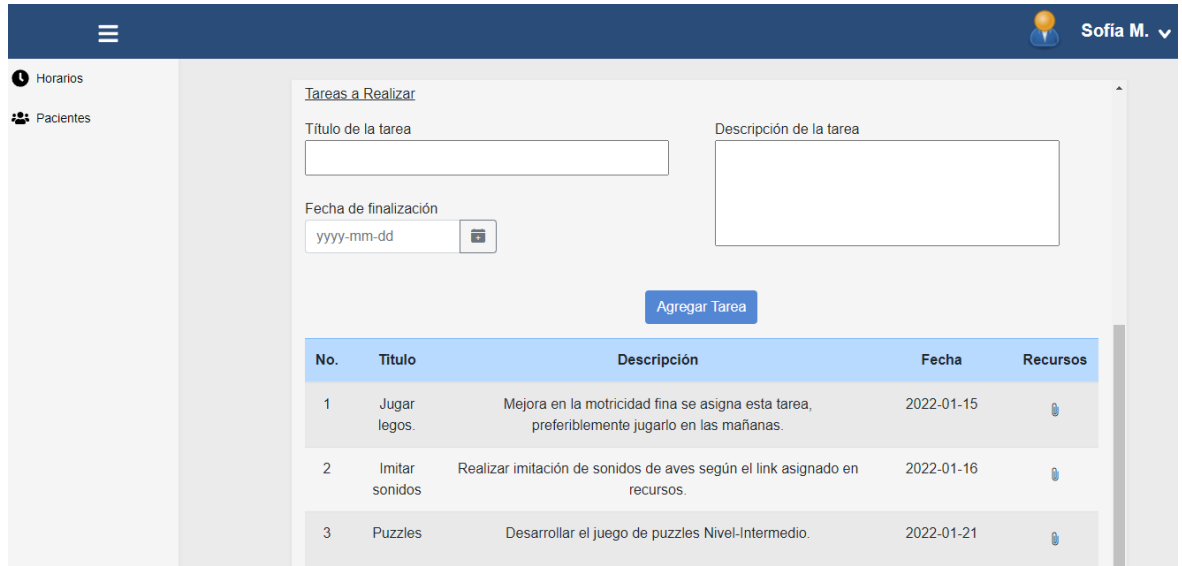

**Figura A3.15 Gestión de las tareas de la sesión terapéutica**

Al momento de registrar una tarea, se habilita la opción de subir recursos de tipo link o archivo tal como se muestra en la Figura A3.16. El terapeuta puede registrar el título, link o archivo y palabras claves del recurso. Agregar un nuevo recurso provoca que se actualice su tabla de recursos.

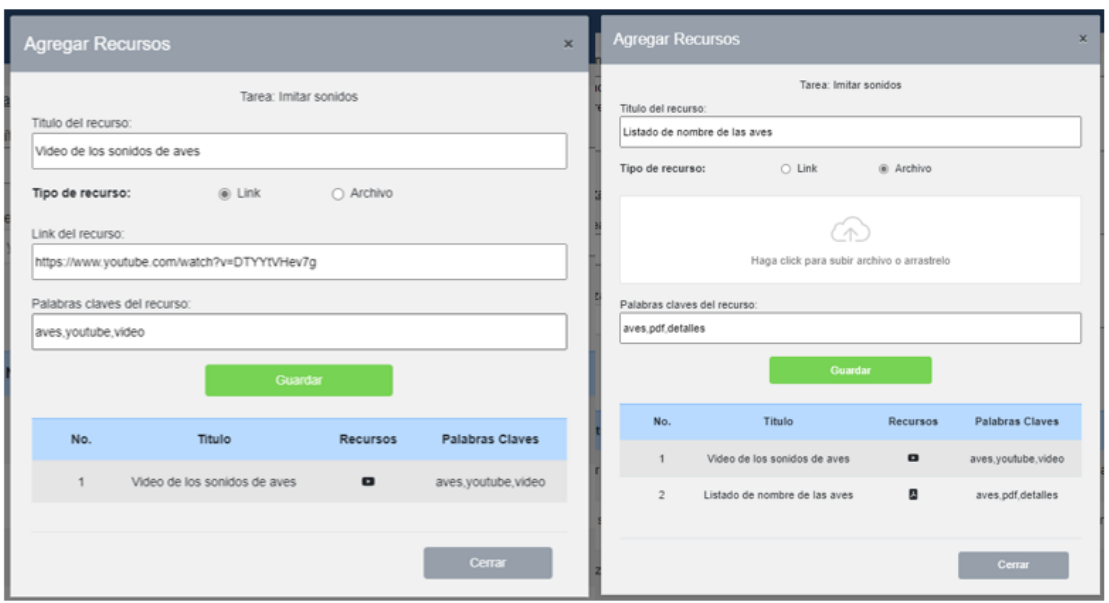

**Figura A3.16 Gestión de los recursos de la tarea asociada a la sesión terapéutica**

Con respecto a la sección "Anamnesis", se observa en la Figura A3.17 la gestión de la ficha médica mostrando el autor, fecha y hora de subida y el archivo anamnesis. También el terapeuta tiene la opción de subir el archivo anamnesis del paciente seleccionado. De esta manera, los terapeutas pueden observar y compartir el progreso del paciente.

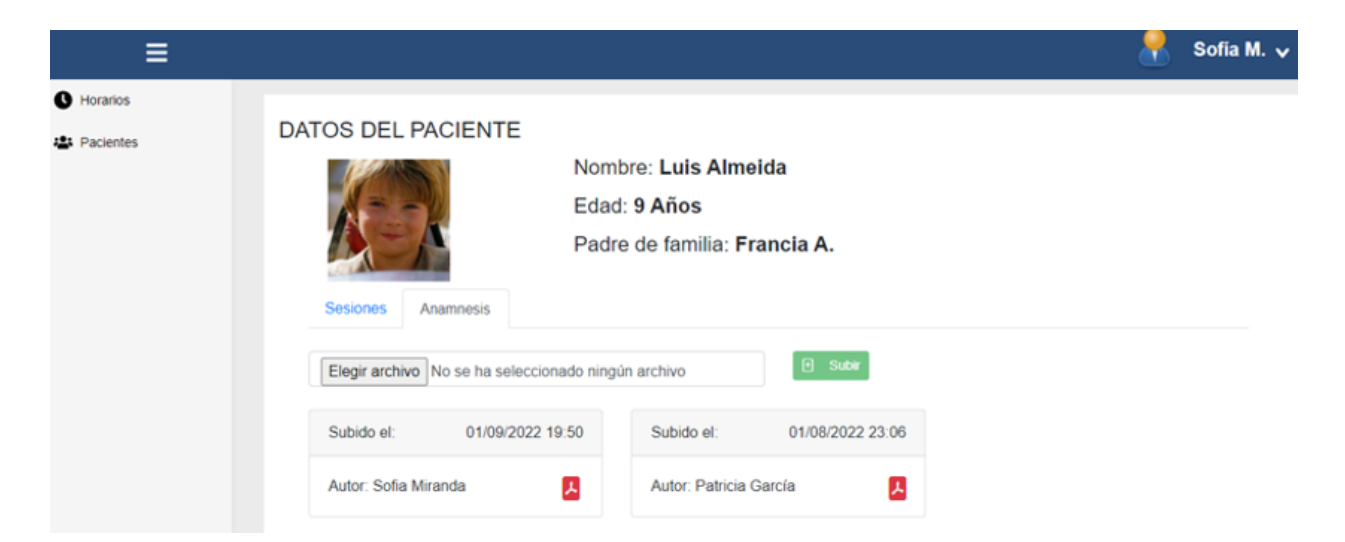

**Figura A3.17 Sección anamnesis del paciente**

#### **Módulo administrador**

En el panel principal para el administrador se muestra la gestión de las citas reservadas como se muestra en la Figura A3.18. En esta sección el administrador decide aprobar o rechazar la consulta de evaluación reservada por el padre de familia. Se visualiza los detalles de la fecha y hora de la cita, terapeuta con quién realizó la reserva, además de los datos del paciente y el padre de familia.

| ≡                  |                                                     |                             |                         |              | Ismael G. $\vee$    |
|--------------------|-----------------------------------------------------|-----------------------------|-------------------------|--------------|---------------------|
| <b>Horarios</b>    |                                                     | Gestión de citas reservadas |                         |              |                     |
| <b>R</b> Terapeuta |                                                     |                             |                         |              |                     |
| Padres de Familia  | Fecha y hora                                        | <b>Terapeuta</b>            | <b>Paciente</b>         | Padre        | <b>Acción</b>       |
|                    | $\Box$ 2022-01-10<br>$\bigcirc$ 09:30:00 - 10:30:00 | Sofia Miranda               | Gerardo Ortiz           | Beatriz O.   |                     |
|                    | 2022-01-13<br>$\odot$ 07:00:00 - 08:00:00           | Kayla Pilataxi              | <b>Monica Villareal</b> | Julio Solano | $\bullet$ $\bullet$ |
|                    | 2022-01-14<br>$\odot$ 10:00:00 - 11:00:00           | Kayla Pilataxi              | Luis Almeida            | Francia A.   | al e                |
|                    | 2022-01-12<br>$\bigcirc$ 08:00:00 - 09:00:00        | Marco Antonio Cruz Pita     | Luis Almeida            | Francia A.   |                     |

**Figura A3.18 Gestión de citas reservadas**

Con respecto a la gestión de los padres de familia, en la Figura A3.19 se visualiza un listado de los padres de familia con sus hijos registrados en la aplicación además de detalles de la encuesta socioeconómica. Aquí el administrador decide el ingreso del padre de familia a la aplicación web.

| ≡                             |                                |                                                              |             | Ismael G. $\vee$                 |
|-------------------------------|--------------------------------|--------------------------------------------------------------|-------------|----------------------------------|
| <b>Horarios</b>               |                                | Gestión de padres de familia                                 |             |                                  |
| <b>R</b> <sub>Terapeuta</sub> |                                |                                                              |             |                                  |
| :2: Padres de Familia         | <b>Encuesta Socioeconómica</b> | <b>Cliente</b>                                               | Está activo | <b>Acción</b>                    |
|                               | ×                              | Padre de familia: Guadalupe Monserrat<br>Hijo: Joel Moreno   | Sí          | 2 <sup>2</sup><br>$\mathbf{R}^*$ |
|                               | D                              | Padre de familia: Nathaly Zuñiga<br>Hijo: Israel Zuñiga      | <b>No</b>   | g <sub>r</sub><br>$\mathbf{R}^*$ |
|                               | в                              | Padre de familia: Maritza Echeverria<br>Hijo: Luz Echeverria | <b>No</b>   | $\frac{2}{3}$<br>് 2×            |
|                               | $\blacksquare$                 | Padre de familia: Raul Loor<br>Hijo: Jr. Raul Loor M         | <b>No</b>   | $\mathbf{g}$<br>$2^x$            |
|                               |                                | Padre de familia: Yeni Llanos<br>Hijo: Eli Caiza             | <b>No</b>   | $\mathbf{g}$<br>$\mathbb{R}^*$   |

**Figura A3.19 Gestión de padres de familia**

Finalmente tenemos las pantallas iniciar sesión y el registro del padre de familia. Con respecto a Iniciar sesión (ver Figura A3.19), se deben ingresar las credenciales de usuario y contraseña, si son correctas las credenciales el usuario es redirigido a su respectivo módulo acorde a su rol registrado.

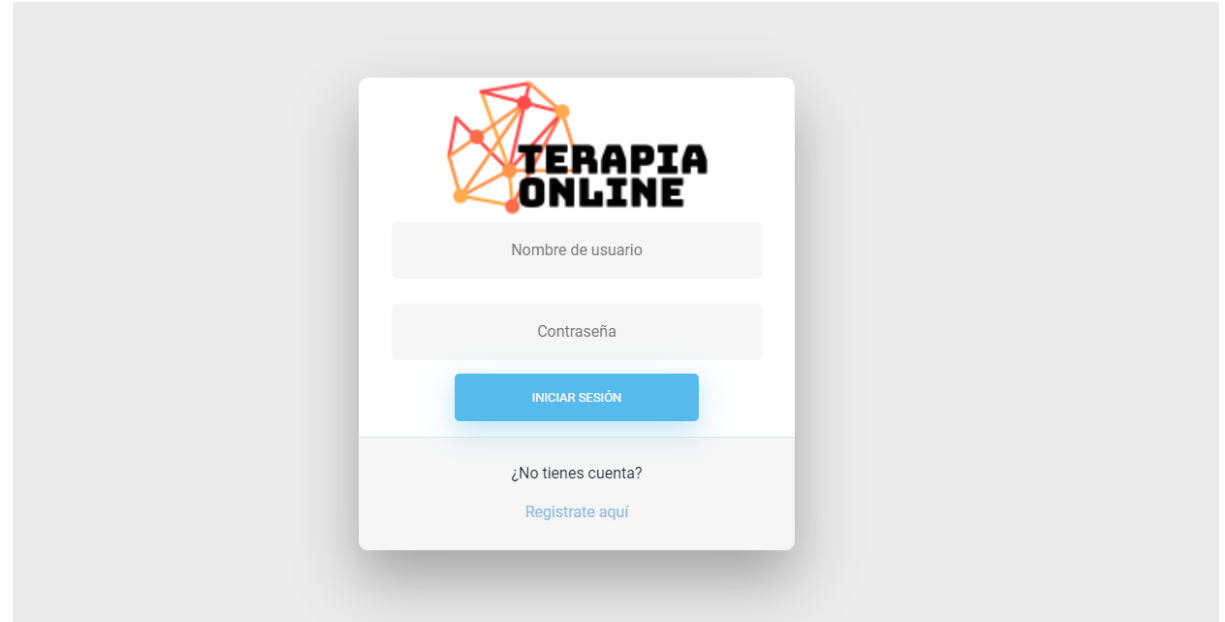

**Figura A3.20 Iniciar sesión**

En caso de no tener una cuenta el padre de familia tiene la opción de registrarse desde la opción "Regístrate aquí" de la Figura A3.20. Aquí el padre de familia completa tanto sus datos personales como de su hijo que estará involucrado en el proceso de las terapias, y finaliza con una encuesta socioeconómica que será visualizado por el administrador del sistema (Figura A3.21).

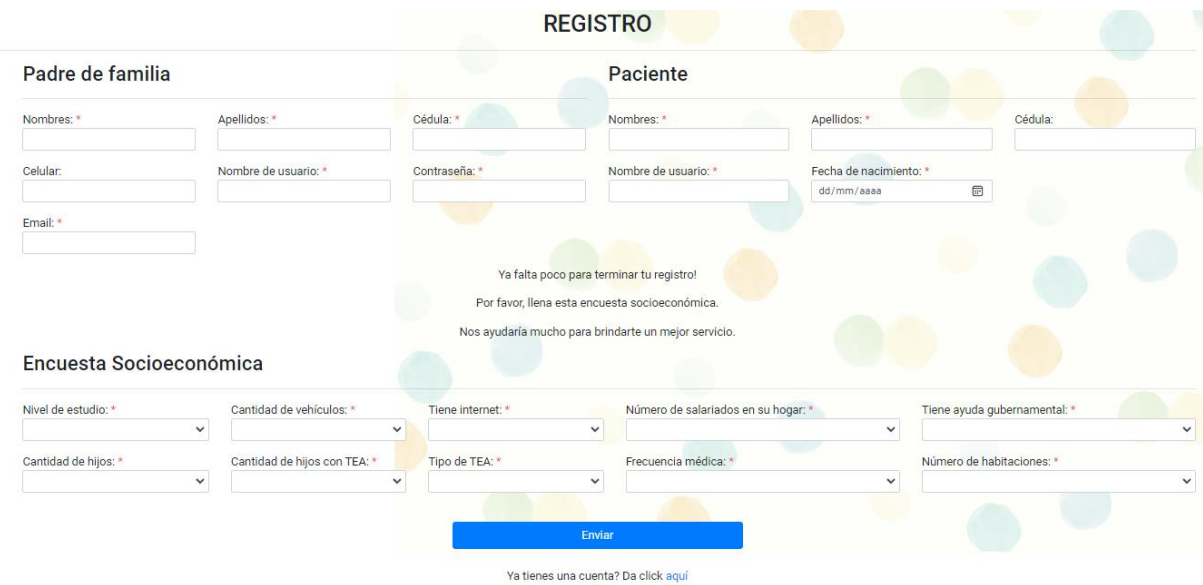

**Figura A3.21 Registro del padre de familia en la aplicación**

#### **GUÍA DE IMPLEMENTACIÓN**

- **Guía para** *frontend*
- 1. El proyecto en su parte de frontend fue desarrollado usando NodeJs en su versión 14.18 el cual fue descargado desde página oficial 4 . También debemos instalar la versión 11.2 de Angular<sup>5</sup>. Una vez instalado procederemos a clonar el proyecto desde una terminal.

#### **git clone https://github.com/vjmoyano/frontEnt-Terapias**

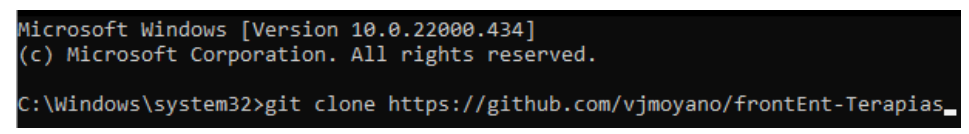

#### **Figura A4.1 Clonando el repositorio del frontEnd**

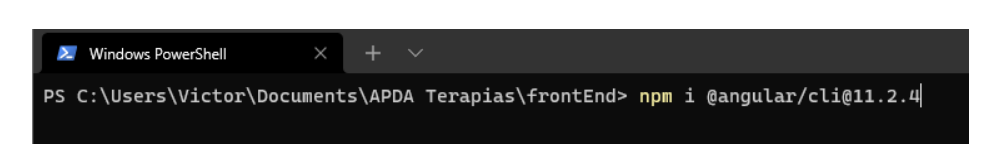

**Figura A4.2 Instalación de angular 11.2**

2. Luego procedemos con la instalación de todas las dependencias del proyecto, para eso se ejecutará siguiente comando:

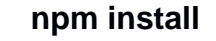

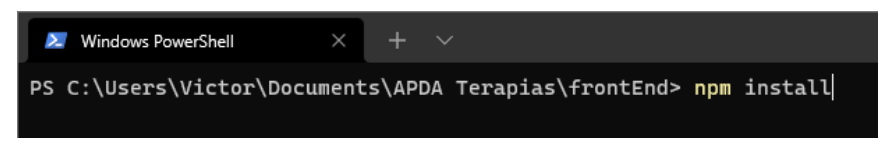

#### **Figura A4.3 Instalación de las dependencias del proyecto**

3. Finalmente, se procede a ejecutar la aplicación de angular.

<sup>4</sup> [NodeJs](https://nodejs.org/es/download/)

<sup>5</sup> [Angular](https://angular.io/cli)

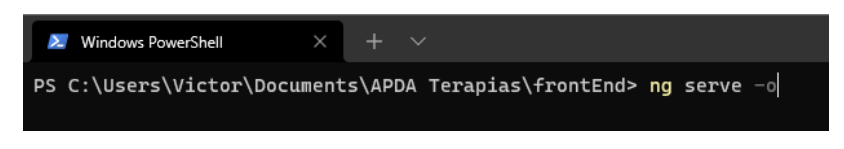

**Figura A4.4 Ejecución del frontend de la aplicación**

- **Guía para** *backend*
- 1. El proyecto fue desarrollado usando la versión 3.9.8 de Python descargado desde la página oficial <sup>6</sup>. Una vez instalado, procedemos a clonar el proyecto en nuestra maquina como se indica en la Figura A4.5 abriendo una terminal:

#### **git clone https://github.com/RogerAviles22/backend\_terapias**

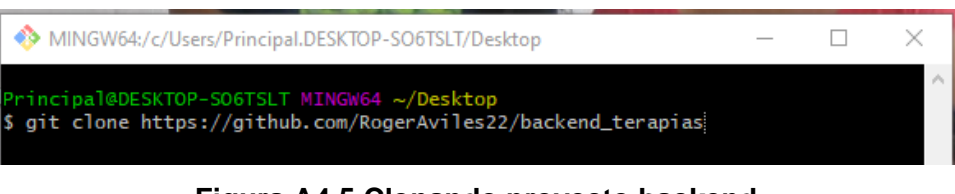

**Figura A4.5 Clonando proyecto backend**

2. Ingresamos al directorio principal del proyecto mediante el comando mostrado en Figura A4.6:

#### **cd backend\_terapias**

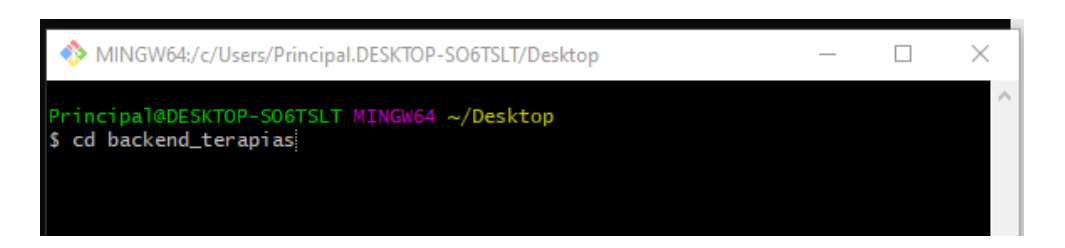

#### **Figura A4.6 Ingreso al directorio principal del proyecto**

3. Se recomienda crear un ambiente virtual  $<sup>7</sup>$  para instalar las librerías necesarias</sup> para este proyecto, de esta manera al existir otra versión de Python instalada en

<sup>6</sup> [Python Releases for Windows | Python.org](https://www.python.org/downloads/windows/)

<sup>7</sup> [12. Entornos Virtuales y Paquetes —](https://docs.python.org/es/3/tutorial/venv.html) documentación de Python - 3.10.2

nuestra maquina no provoque conflictos en los demás proyectos. Activamos el ambiente virtual con el siguiente comando (Figura A4.7):

#### **.\venv\Scripts\activate**

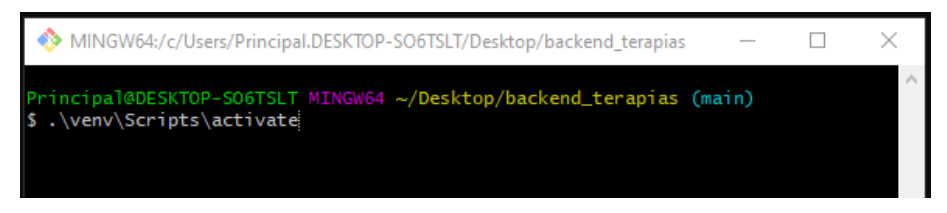

**Figura A4.7 Activando ambiente virtual**

4. Instalamos todas las librerías necesarias del proyecto especificadas en el archivo requirements.txt:

**pip install -r requirements.txt**

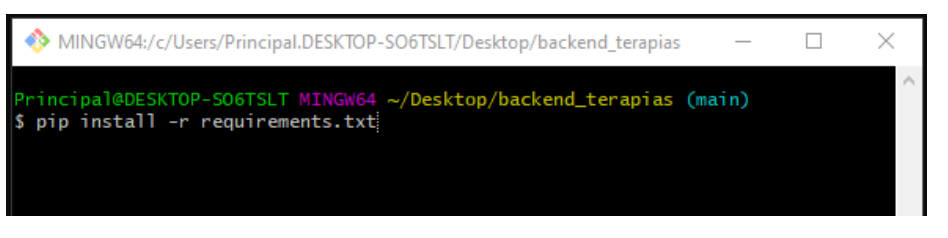

**Figura A4.8 Instalando librerías del proyecto**

5. En nuestro gestor de base, creamos nuestra base de datos con el nombre "terapia\_online" (Figura A4.9):

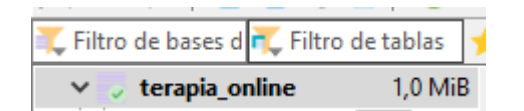

**Figura A4.9 Creación de la base de datos**

6. En el archivo settings.py realizamos la respectiva modificación en DATABASES para realizar la conexión con la base de datos (Figura A4.10):

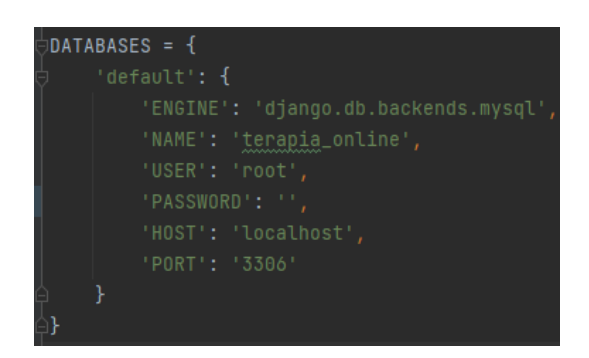

**Figura A4.10 Configuración para conexión a la base de datos**

7. Con los siguientes comandos hacemos la migración a la base de datos, el primer comando de la Figura A4.11 valida los campos de los modelos creados en los archivos py, y con el segundo comando de la Figura A4.12 confirmamos la actualizar la base:

#### **python manage.py makemigrations**

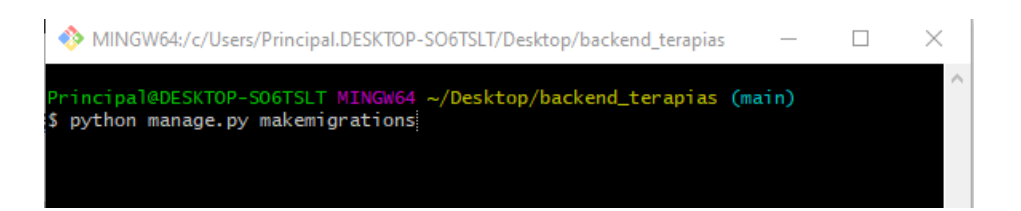

**Figura A4.11 Comando para validar los archivos de migración**

#### **python manage.py migrate**

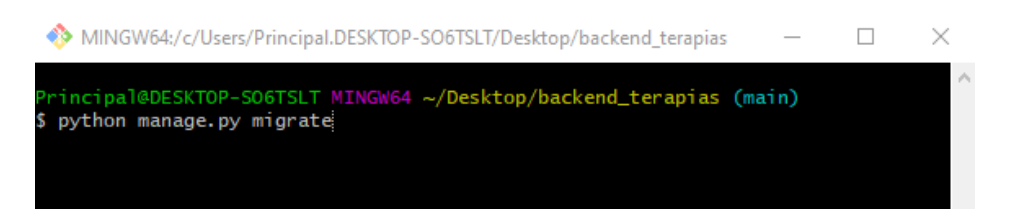

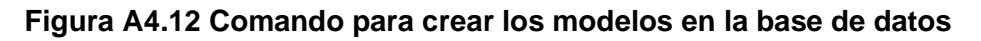

8. Creamos el super usuario del proyecto Django con el comando mostrado en la Figura A4.13 escribiendo el usuario, correo electrónico y contraseña:

#### **python manage.py createsuperuser**

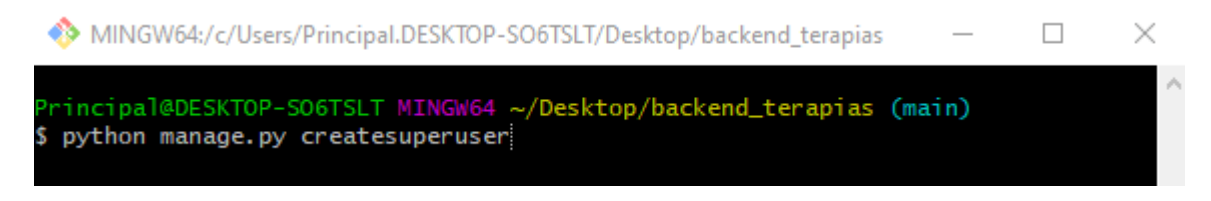

**Figura A4.13 Creando superusuario del proyecto backend**

En nuestro gestor de base de datos, creamos el registro del superusuario en la tabla Persona y TipoUsuario, en el campo código escribimos "ADM", indexando su respectivo ID para ambas tablas. Finalmente, para levantar el servidor de forma local ejecutamos (Figura A4.14):

#### **python manage.py runserver**

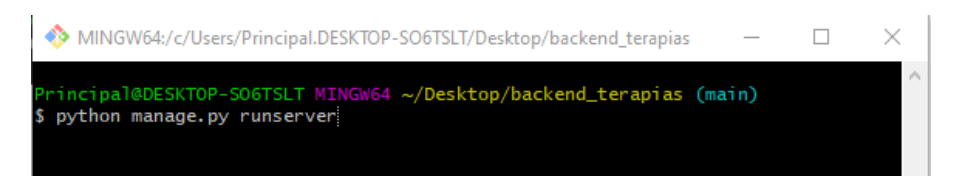

**Figura A4.14 Levantar el servidor de forma local**